# **Vektordatensymbolisierung mit den Daten der neuen Landeskarte – Darstellung der Bauperioden in der Stadt Zürich**

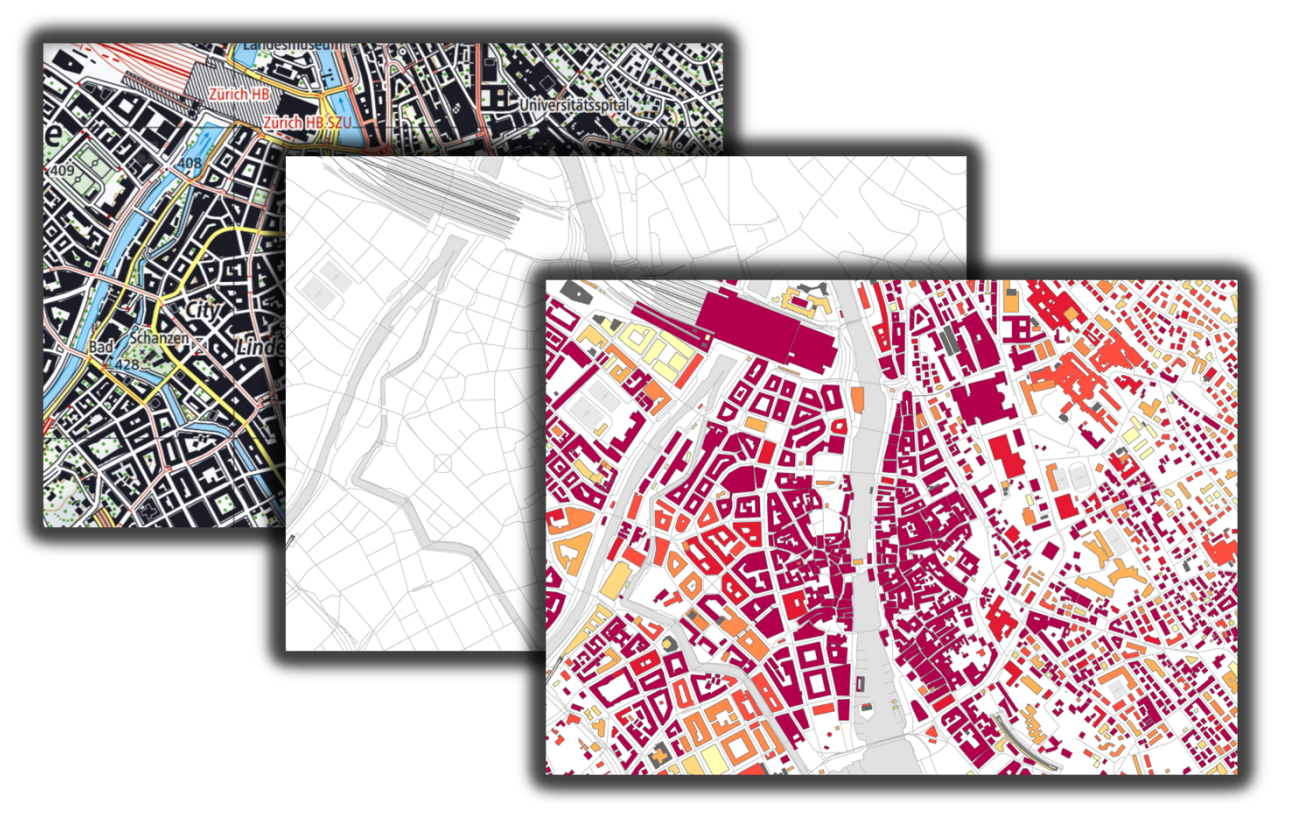

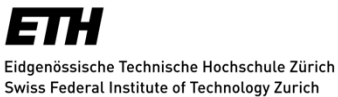

**IKG** Institut für Kartografie und Geoinformation

#### **AUTOR**

Stefan Schalcher E-Mail: schalste@student.ethz.ch Geomatik und Planung BSc 6. Semester **Bachelorarbeit** 

#### **LEITUNG**

Prof. Dr. Lorenz Hurni Institut für Kartografie und Geoinformation IKG ETH Zürich

### **BETREUUNG**

Angeliki Tsorlini E-Mail: atsorlini@ethz.ch Stefan Räber E-Mail: raebers@ethz.ch

**ABGABE**

03.06.2016

*Titelbild: Vergrösserter Ausschnitt der neuen Schweizer Landeskarte 1:25'000 überlagert mit aufbereiteter Basiskarte und dem erstellten Kartenprodukt, gestaltet in Microsoft Powerpoint*

# **I. VORWORT**

Diese Bachelorarbeit wurde im 6. Semester (FS 2016) des Studienganges Geomatik und Planung im Departement für Bau, Umwelt und Geomatik an der Eidgenössischen Technischen Hochschule Zürich verfasst. Ausgeschrieben wurde sie am Institut für Kartografie und Geoinformation (IKG) und unter der Leitung von Prof. Dr. Lorenz Hurni durchgeführt. Betreut wurde die Arbeit durch Angeliki Tsorlini und Stefan Räber.

Bei der Ausschreibung der Themen für die Bachelorarbeiten war für mich sehr schnell klar, dass ich mich für das Thema «Vektordatensymbolisierung mit den Daten der neuen Landeskarte» entscheiden würde. Zum einen interessierte ich mich sehr stark für die ganze Umstellung auf eine GIS-gestützte Vektordatenbank bei der neuen überarbeiteten Version der Schweizer Landekarte. Auf der anderen Seite war ich auch sehr neugierig, was man alles aus diesen Vektordaten herausholen kann, um daraus eine alternative Darstellung abzuleiten.

An dieser Stelle möchte ich mich bei allen Personen bedanken, die in irgendeiner Art, sei es durch Erbringen guter Ideen oder auch durch konstruktive Kritik, an dieser Bachelorarbeit ihren Teil beigetragen haben.

Einen herzlichen Dank aussprechen möchte ich an meine Betreuer Angeliki Tsorlini und Stefan Räber. Bei Fragen, Problemen oder Unklarheiten konnte ich mich jederzeit an sie wenden und sie haben mich während dem ganzen Semester stets kompetent und konstruktiv beraten.

Ebenfalls möchte ich mich bei Dominik Käuferle von der *swisstopo g*anz herzlich für seine Zeit bedanken. Während dem Semester war es meiner Studienkollegin Andrea Wüst, die ihre Bachelorarbeit im selben Themengebiet verfasste, und mir möglich, ihm einen Besuch abzustatten und ihm Fragen zu diesem Themengebiet zu stellen.

Zu guter Letzt möchte ich mich auch bei der *swisstopo* bedanken, die dem IKG und mir diese Vektordaten für meine Bachelorarbeit zur Verfügung gestellt hat.

> *Winkel, 03. Juni 2016 Stefan Schalcher*

### **II. ZUSAMMENFASSUNG**

Bei der Modernisierung der neuen Schweizer Landeskarten wird neu eine GIS-basierte Vektordatenbank als Grundlage verwendet. Für diese Arbeit stellt uns die *swisstopo*  freundlicherweise den Vektordatensatz zu Zürich und Olten aus dieser neuen Grundlage zur Verfügung.

Diese Bachelorarbeit beinhaltet im ersten eher theoretischen Teil die Untersuchung und Beschreibung der erhaltenen Vektordaten. Dabei werden vor allem die technischen Aspekte, also der genaue Inhalt des Datensatzes und auch dessen Aufbau genauer angeschaut.

Im zweiten praktischen Teil wird versucht diese neuartigen Daten weiterzuverarbeiten, um ein alternatives Kartenprodukt zu realisieren. Der ganze Workflow, von der Auswahl der Daten, über deren Aufbereitung und Symbolisierung wird im Geoinformationssystem *ArcGIS* von *Esri* durchgeführt. Die genauen Gedankenvorgänge und wichtigsten Arbeitsschritte des gesamten Workflows werden dabei in diesem Bericht beschrieben.

Als Resultat dieser praktischen Arbeit wird das Kartenprodukt «Bauperioden in der Stadt Zürich» abgeleitet. In dieser thematischen Karte sind die verschiedenen Bauperioden der Gebäude in der Stadt Zürich dargestellt. Dabei werden zwei unterschiedliche Kartenausschnitte aufbereitet. Zum einen wird der Fokus auf die Innenstadt von Zürich gelegt und zum anderen auf das Gebiet Zürich-West.

Mit diesem abgeleiteten Kartenprodukt wird ebenfalls aufgezeigt, dass durchaus andere Endprodukte aus dem Vektordatensatz hergestellt werden können. Des Weiteren bestätigt dieses Resultat auch, dass sich die Daten sehr gut für eine Weiterverarbeitung eignen.

# **III. INHALTSVERZEICHNIS**

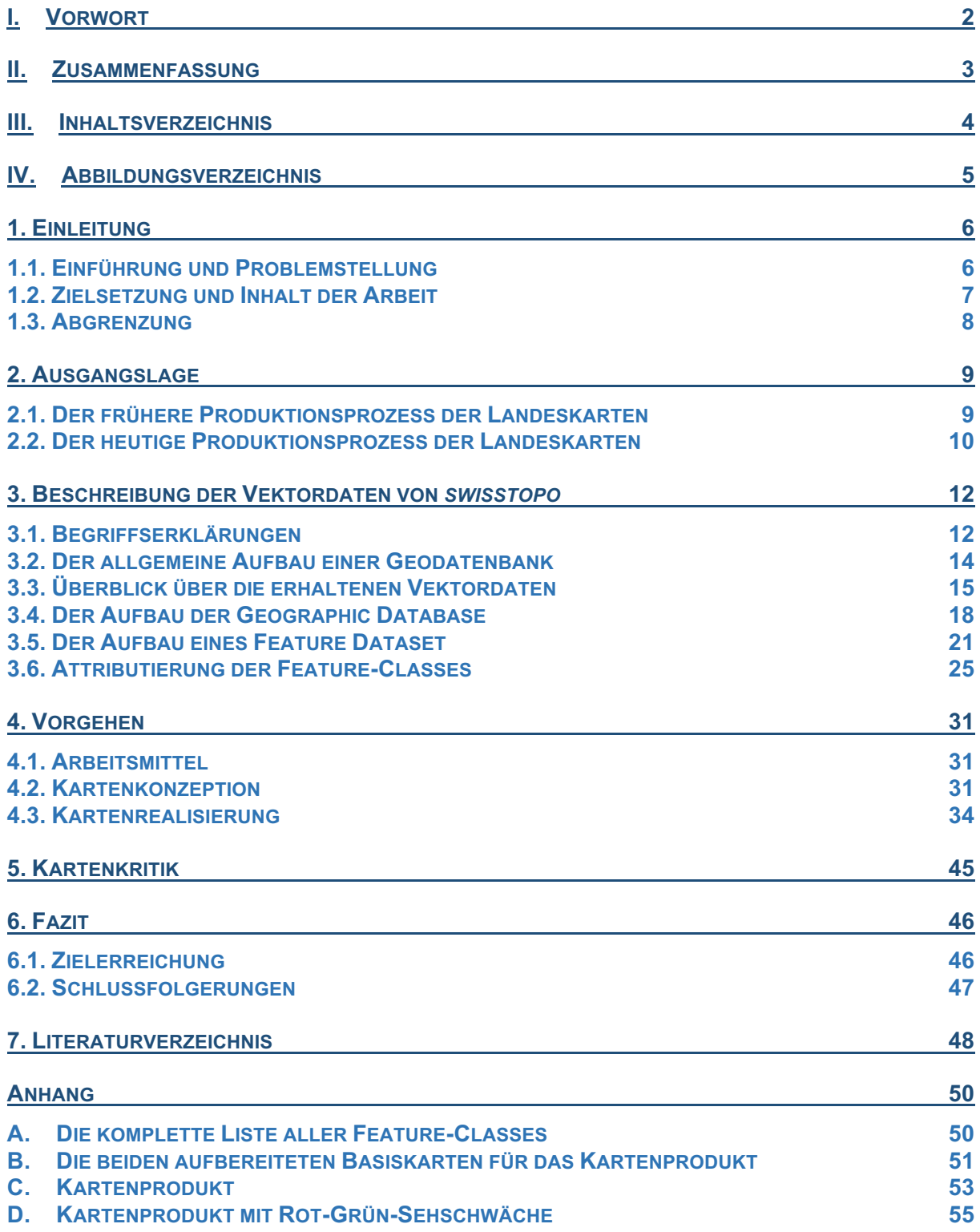

# **IV. ABBILDUNGSVERZEICHNIS**

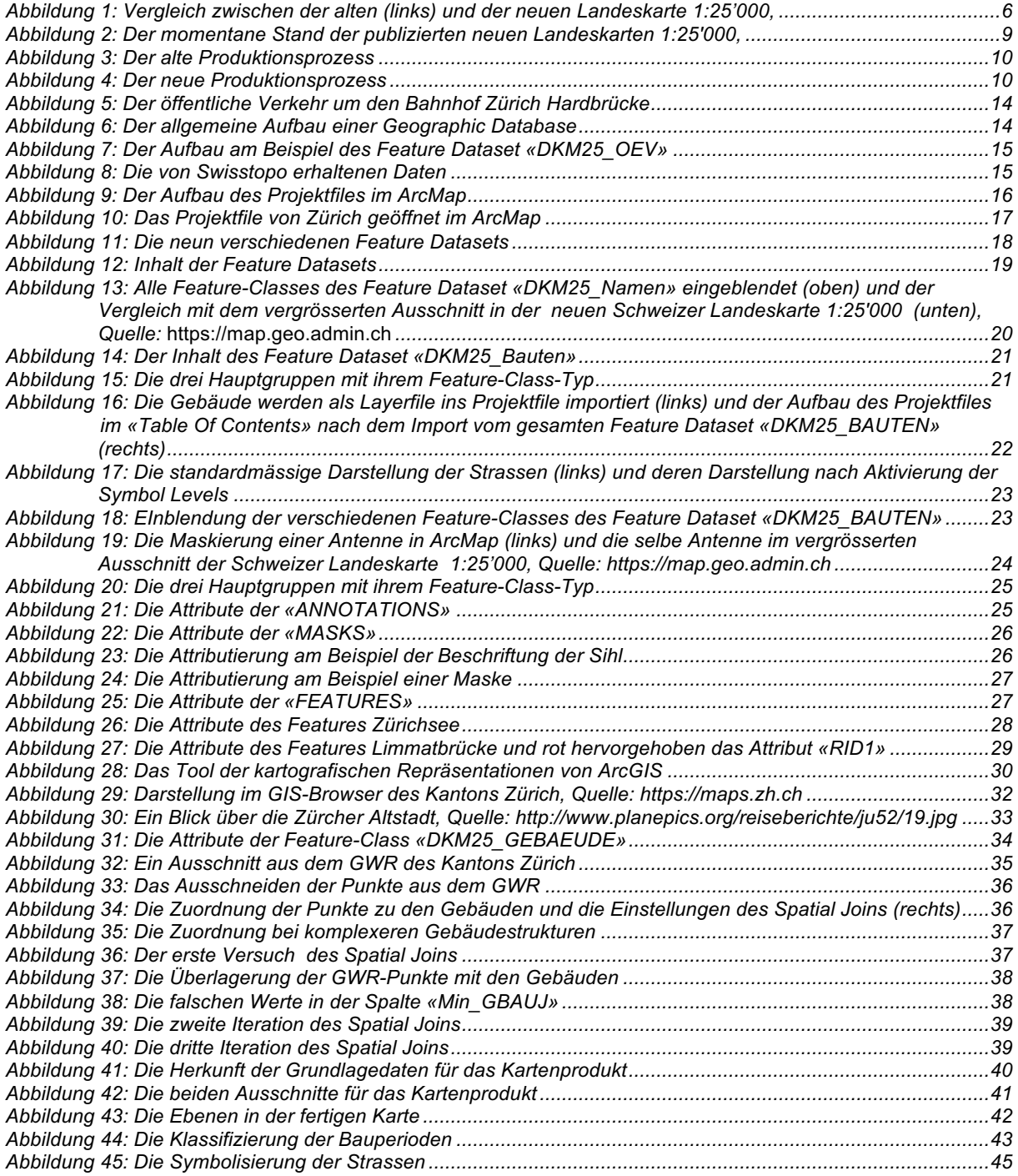

# **1. EINLEITUNG**

### **1.1. EINFÜHRUNG UND PROBLEMSTELLUNG**

Das Bundesamt für Landestopografie *swisstopo* arbeitet derzeit an einer umfassenden Modernisierung der Schweizer Landeskarte 1:25'000. Bis voraussichtlich 2019 soll die alte Landeskarte durch schrittweise Nachführung der einzelnen Kartenblätter abgelöst werden.

Bei dieser Modernisierung wird neu eine GIS-basierte, topologisch korrekte Vektordatenbank als Grundlage verwendet. Momentan verwendet *swisstopo* die Vektordaten ausnahmslos für die Produktion der Landeskarten. Mit ihrer Struktur und Attributierung liessen sich allerdings auch andere Kartenprodukte ableiten oder sie würden sich auch für weiterführende GIS-Analysen eignen.

Im Rahmen dieser Bachelorarbeit stellt uns die *swisstopo* die Vektordaten von Zürich und Olten zur Verfügung.

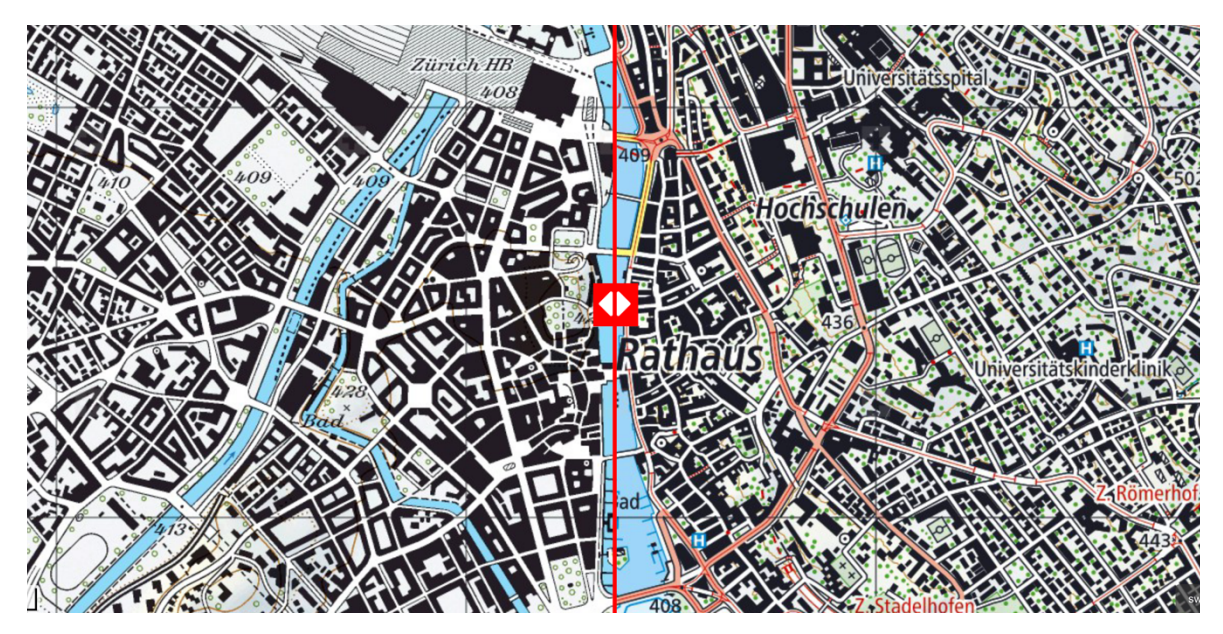

*Abbildung 1: Vergleich zwischen der alten (links) und der neuen Landeskarte 1:25'000, Quelle: (http://storymaps.geo.admin.ch/storymaps/storymap13/?lang=de)*

Diese Bachelorarbeit besteht prinzipiell aus zwei Hauptbestandteilen. Im ersten Teil wird der Inhalt und die Struktur der erhaltenen Vektordaten untersucht und beschrieben. Im zweiten Teil wird versucht mit den Vektordaten weiterzuarbeiten, um daraus schlussendlich ein alternatives Kartenprodukt abzuleiten.

### **1.2. ZIELSETZUNG UND INHALT DER ARBEIT**

Die beiden Hauptziele entspringen aus den beiden Schwerpunkten dieser Arbeit. In erster Linie sollen dabei die folgenden zwei Hauptziele erreicht werden:

- 1. Untersuchung der erhaltenen Vektordaten der *swisstopo* bezüglich ihrem Inhalt, Zusammensetzung und Struktur
- 2. Weiterverarbeitung der Vektordaten, auch in Kombination mit anderen Daten, zur Erstellung eines alternativen Kartenprodukts

Ferner lassen sich aus den beiden Hauptzielen die folgenden Unterziele definieren:

- i. Überblick über momentane Situation der Entwicklung der Schweizer Landeskarten schaffen
- ii. Beschreibung und Darstellung der Struktur und des Aufbaus der erhaltenen Vektordaten in übersichtlicher Weise
- iii. Überprüfung inwiefern sich diese Daten weiterverarbeiten/weiterverwenden lassen
- iv. Entscheid Kartenprodukt und Auswahl der dafür relevanten Daten
- v. Die gesamte Arbeit soll mithilfe dem Programm *ArcGIS* von *Esri* durchgeführt werden
- vi. Kritische Reflexion über das Endresultat

Der vorliegende Bericht beschreibt die Überlegungen und das Vorgehen, um die definierten Ziele zu erreichen. Nach der Einführung wird ein Überblick über den heutigen Produktionsprozess der Landeskarten gegeben. Anschliessend wenden wir uns dem Inhalt und der Struktur der erhaltenen Vektordaten zu. Da dies ein eher technischer Abschnitt ist, soll verhindert werden, dass er zu trocken rüberkommt. Aus diesem Grund wird versucht die Vektordaten in möglichst einfacher und anschaulicher Weise mit vielen Darstellungen und leicht verständlichen Beispielen zu beschreiben. Danach wird das Vorgehen bei der Erstellung des Kartenprodukts geschildert. Hier werden alle Gedankenvorgänge und Arbeitsschritte übermittelt, sowie auch auf aufgetauchte Probleme eingegangen. Schlussendlich folgt eine kurze Kartenkritik sowie ein kritischer Rückblick über die gesamte Arbeit.

### **1.3. ABGRENZUNG**

Bei der Beschreibung der erhaltenen Vektordaten werde ich eher auf die technischen Aspekte eingehen. Im Zentrum stehen folglich insbesondere der Inhalt, die Struktur und auch die Attributierung der Vektordaten. Mit der Darstellung und ihrer Symbolisierung befasst sich vermehrt meine Studienkollegin Andrea Wüst, die ihre Bachelorarbeit im selben Themenbereich verfasst.

### **2. AUSGANGSLAGE**

Die Modernisierung der Schweizer Landeskarte ist momentan im vollen Gange. Die ersten Kartenblätter mit der GIS-basierten Vektordatenbank als Grundlage sind wie in Abbildung 2 ersichtlich bereits erschienen. Bis 2019 soll die Nachführung aller Kartenblätter beendet sein. Bevor wir uns mit den erhaltenen Vektordaten beschäftigen, versuchen wir zu verstehen, was so speziell an den neuen Landeskarten ist. Dazu müssen wir uns den Produktionsprozess der Karten etwas genauer anschauen.

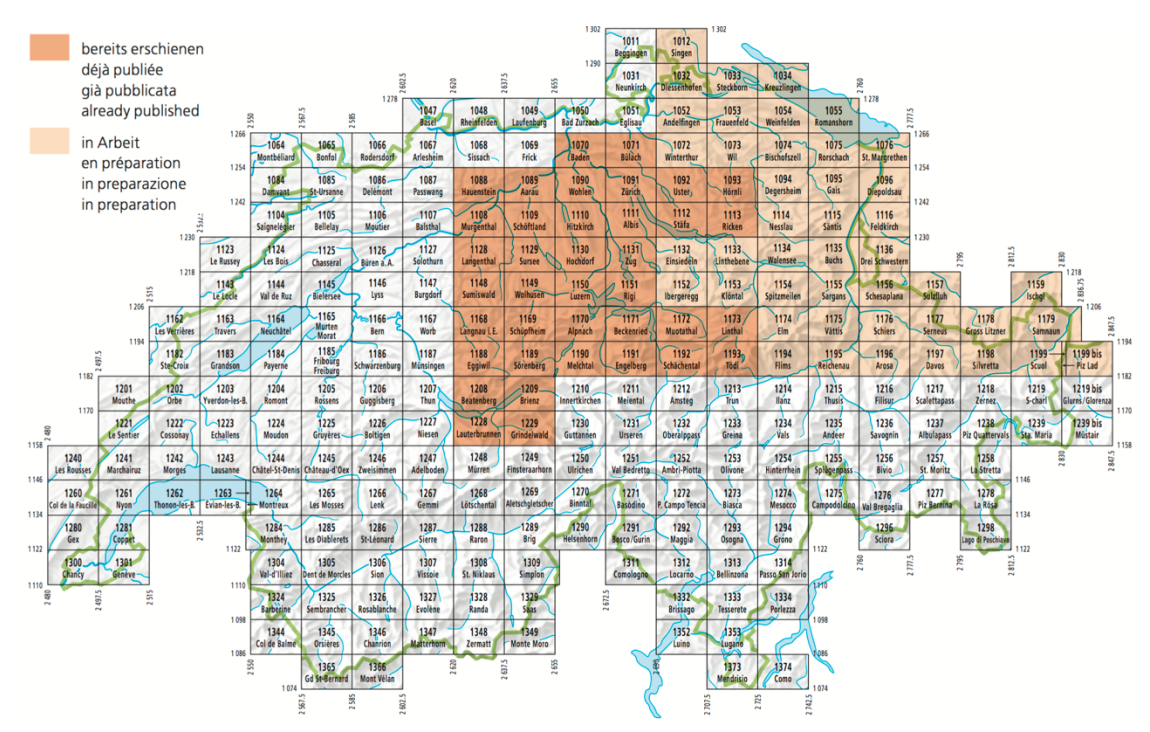

Abbildung 2: Der momentane Stand der publizierten neuen Landeskarten 1:25'000,

*Quelle:* http://www.swisstopo.admin.ch/internet/swisstopo/de/home/topics/nlk.parsysrelated1.45280.downloadList.76405.DownloadFile.tmp/nlkinfoblatta420160525www.pdf)

#### **2.1. DER FRÜHERE PRODUKTIONSPROZESS DER LANDESKARTEN**

Früher stand die Landeskarte im Zentrum des gesamten Produktionsprozesses. Die Daten aus der topografischen Datenerfassung wurden im Anschluss in der Kartenproduktion generalisiert und symbolisiert, und daraus entstand die alte Landeskarte im Massstab 1:25'000. Zudem war sie auch die Basis für alle weitere Produkte und Daten. So wurde beispielsweise das zuerst primär durch das Militär benötigte alte Landschaftsmodell der Schweiz VECTOR25 vollständig von der analogen Landeskarte 1:25'000 abgeleitet [Forte, 2014].

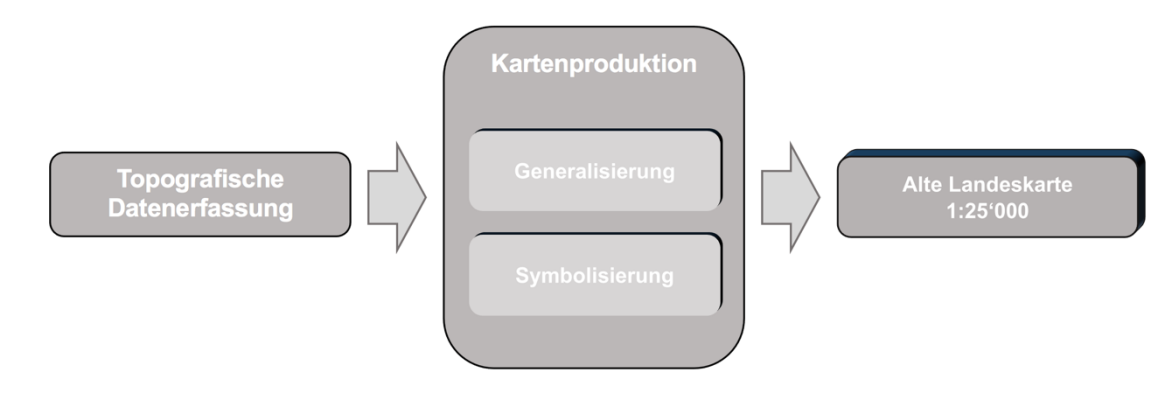

*Abbildung 3: Der alte Produktionsprozess*

### **2.2. DER HEUTIGE PRODUKTIONSPROZESS DER LANDESKARTEN**

Der heutige Produktionsprozess wurde grundlegend umgestellt. Mit den Daten der topografischen Datenerfassung wird zuerst das neue Landschaftsmodell der Schweiz, das topografische Landschaftsmodell (TLM), erstellt. Danach wird aus dem TLM durch automatische und manuelle Generalisierung, sowie Symbolisierung das digitale kartografische Modell (DKM) in verschiedenen Massstäben produziert. Aus dem fertigen DKM können nun verschiedene analoge und digitale Endprodukte abgeleitet werden. Eine davon ist die neue Schweizer Landeskarte. Wie aus diesem Produktionsprozess (Abb.4) ersichtlich ist, stehen die Landeskarten nun nicht mehr im Zentrum des Prozesses, sondern sind nur noch eines von vielen möglichen Endprodukten. Dadurch rücken auch die digitalen Daten vermehrt ins Zentrum.

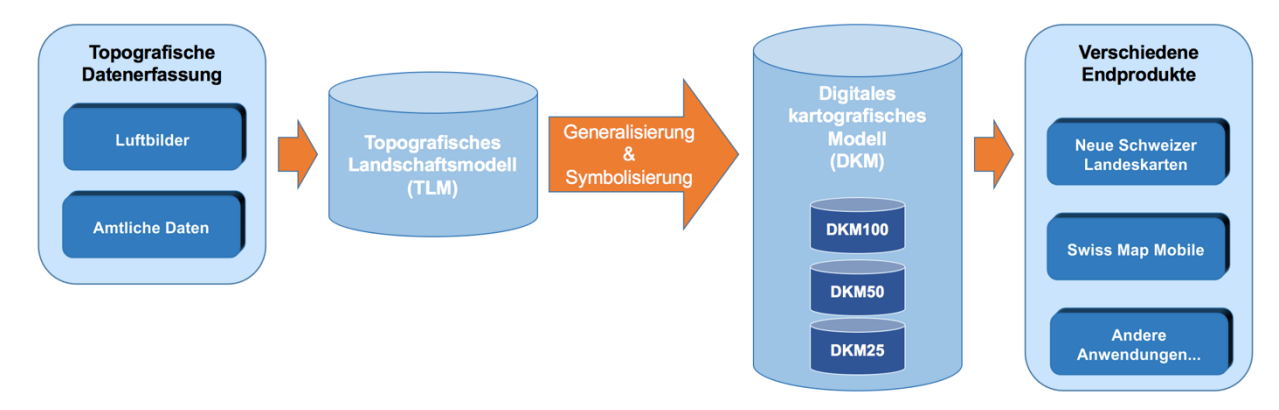

*Abbildung 4: Der neue Produktionsprozess [Käuferle, 2013]*

Die Basis der neuen Landeskarte stellt das TLM dar. Dabei handelt es sich um eine enorme 3D-Geodatenbank, die die gesamte Schweiz flächendeckend abbildet. In Themen gruppiert sind dort alle natürlichen und auch künstlichen Objekte der Landschaft, wie zum Beispiel das Gewässernetz oder auch Gebäude, gespeichert. Neben der Geometrie der Objekte, die nicht kartografisch generalisiert sind, werden auch zahlreiche weitere Attribute gespeichert.

Das TLM löst das alte kartenbasierte Landschaftsmodell VECTOR25 ab. Mit einer Genauigkeit zwischen 0.2 und 3 m in allen drei Dimensionen bietet es im Vergleich mit VECTOR25 nicht nur eine höhere geometrische Genauigkeit, sondern es soll auch umfassender und aktueller sein. Auf Basis des TLM werden bei *swisstopo* die Landeskarten der Massstäbe 1:25'000, 1:50'000 und 1:100'000 erstellt [Bundesamt für Landestopografie, 2014].

Dieser neue Produktionsprozess bietet viele neue Vorteile. Die wichtigsten sind in folgender Tabelle [Bundesamt für Landestopografie, 2014] zusammengefasst:

### **Die Vorteile des neuen Workflows**

Kartografische Daten sind nun flexibler einsetzbar.

Verknüpfbarkeit der kartografischen Daten mit Attributen und Daten Dritter

Nachführung der Landeskarten ist schneller und effizienter dank automatischer Prozesse.

Nach Ebenen und Objekten getrennte detaillierte inhaltliche Strukturierung und Darstellung (z.B. Einblendung nur Strassennetz oder Gewässernetz)

Aktuellere Daten

Aufwand für manuelle Bearbeitung wird erheblich vermindert.

Dank Automatisierung werden Kosten eingespart.

Die für diese Arbeit von der *swisstopo* zur Verfügung gestellten Vektordaten stammen direkt aus dem digitalen kartografischen Modell (DKM).

## **3. BESCHREIBUNG DER VEKTORDATEN VON** *SWISSTOPO*

### **3.1. BEGRIFFSERKLÄRUNGEN**

Bevor wir uns die von der *swisstopo* erhaltenen Vektordaten näher anschauen können, sollten wir noch einige wichtige Begriffe im Zusammenhang mit Geoinformationsystemen (GIS) und Geodatenbanken klären, die in diesem Bericht immer wieder vorkommen werden.

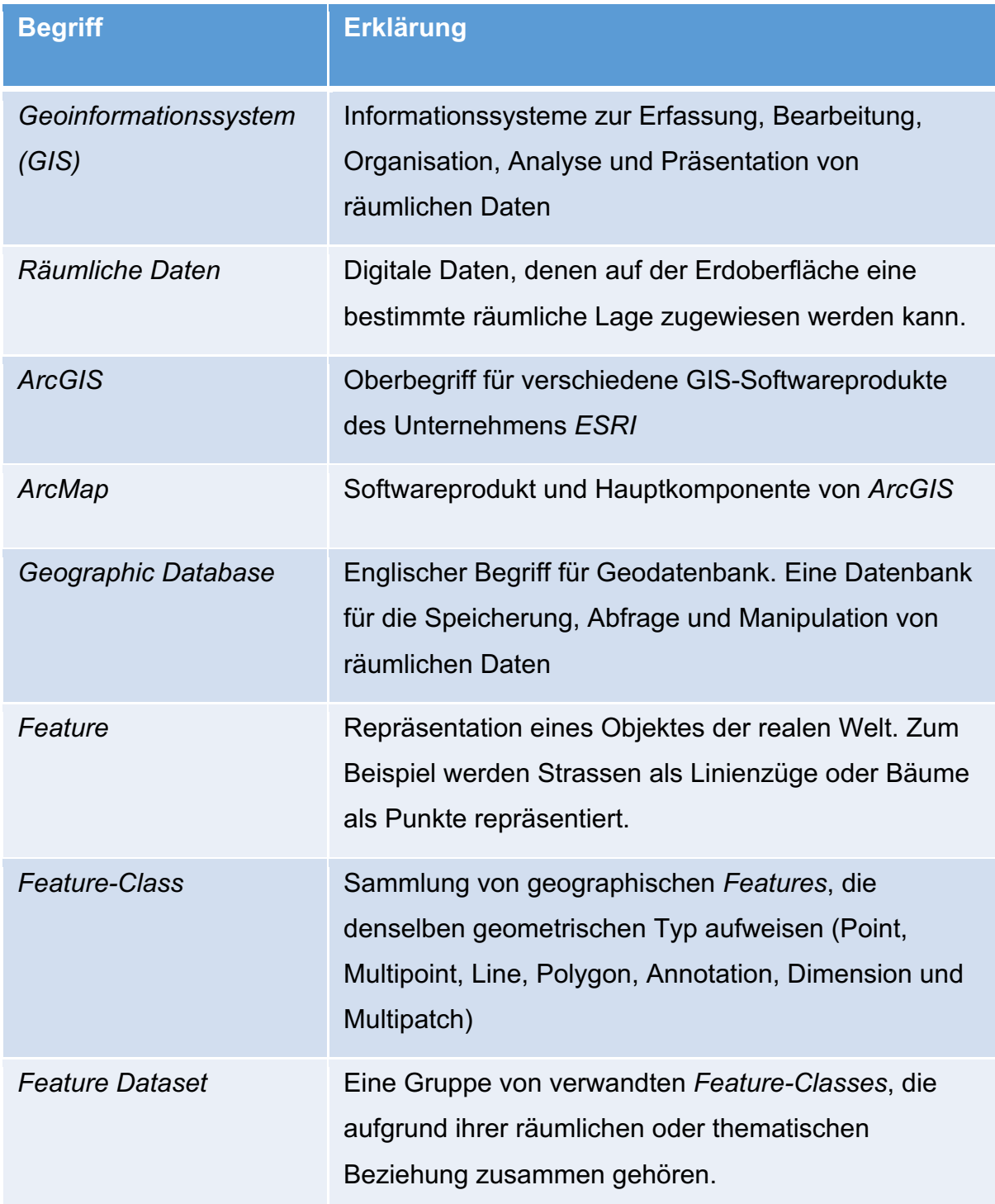

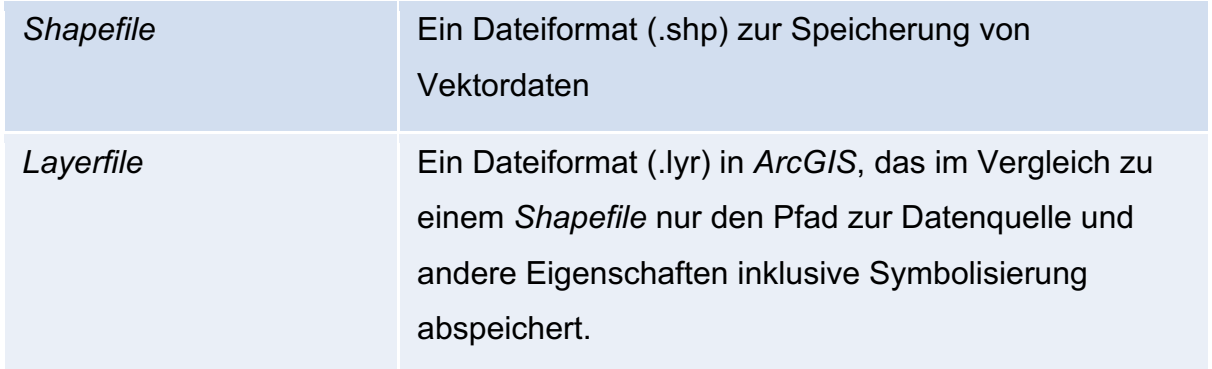

*Feature-Classes* enthalten sowohl die Geometrische Form als auch beschreibende Attribute der einzelnen Features. Sie können jedoch auch zusätzliche geometrische Eigenschaften definieren. Wie oben erwähnt, werden die *Feature-Classes* nach ihren geometrischen Eigenschaften in insgesamt sieben verschiedene Typen eingeteilt [Esri, ArcGIS Help, 2016]. Es sind dies die folgenden:

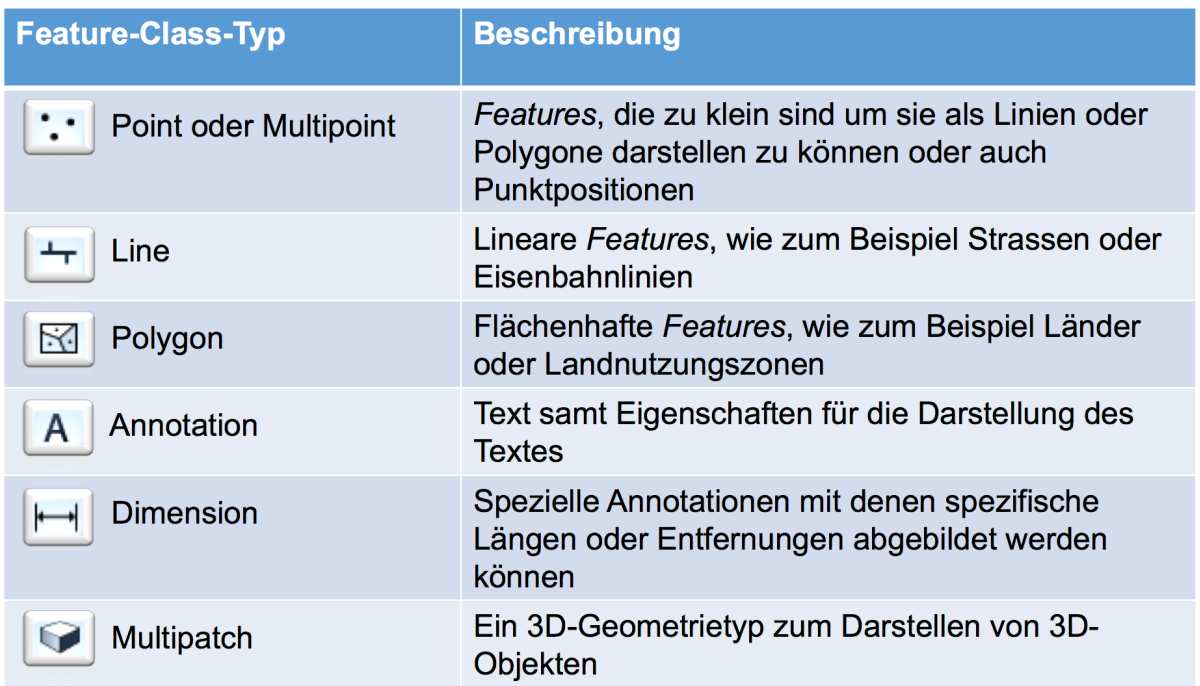

Die vier am häufigsten verwendeten *Feature-Class-Typen* sind *Points, Lines, Polygons* und *Annotations.*

Als kleines Beispiel können wir uns folgende Situation mit der Repräsentation des öffentlichen Verkehrs aus dem Datensatz von Zürich anschauen:

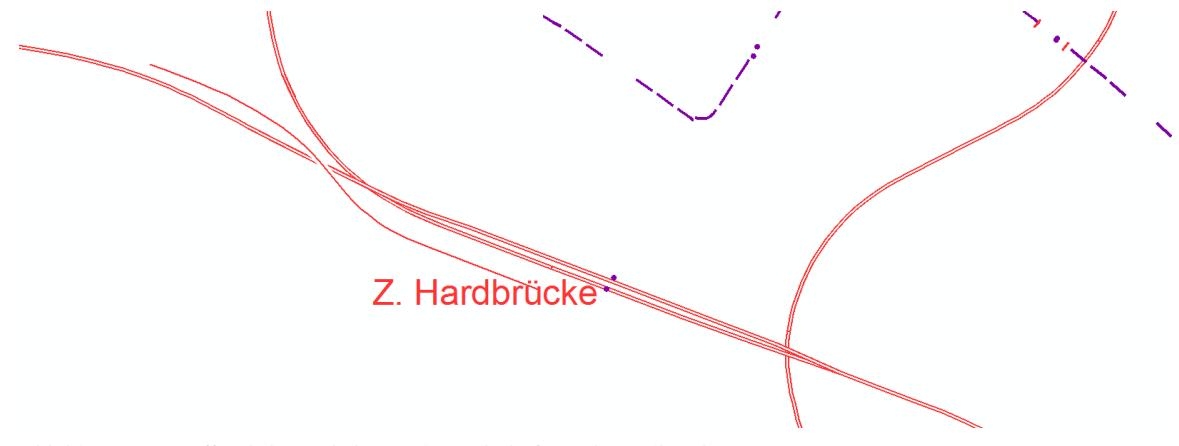

*Abbildung 5: Der öffentliche Verkehr um den Bahnhof Zürich Hardbrücke*

Die roten und violetten Linien repräsentieren die Eisenbahn- und Tramlinien und werden zusammen in einer *Feature-Class* des Typs *Lines* abgespeichert. Die violetten Punkte entsprechen den Bahnhöfen und Haltestellen und werden in einer anderen *Feature-Class* des Typs *Points* abgespeichert. Zu guter Letzt stammt die Bezeichnung «Z. Hardbrücke» aus der *Feature-Class* des Typs *Annotation*.

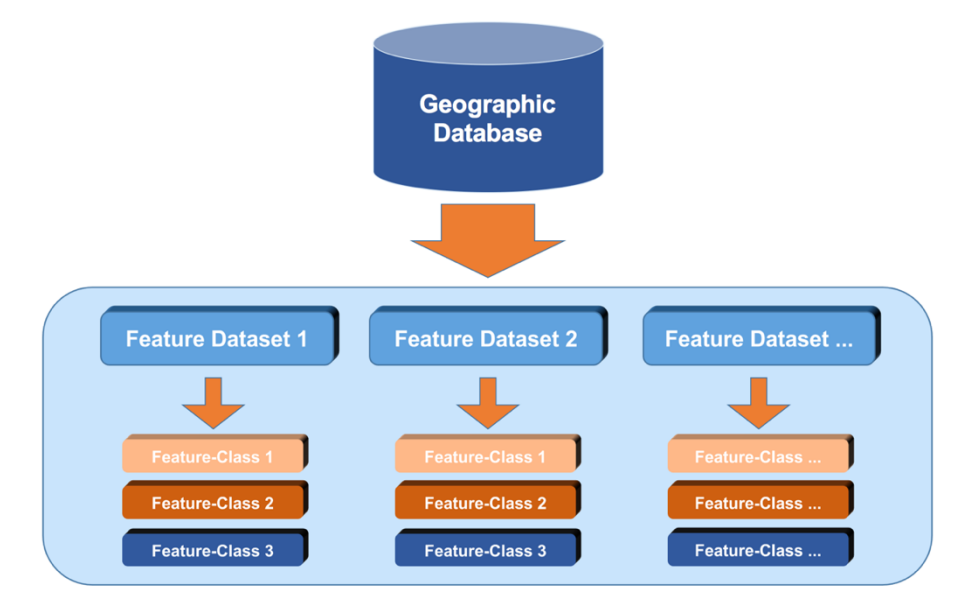

#### **3.2. DER ALLGEMEINE AUFBAU EINER GEODATENBANK**

Abbildung 6: Der allgemeine Aufbau einer Geographic Database

Für das leichtere Verständnis später werden wir uns hier einen ersten groben Überblick über die Struktur und den Aufbau einer allgemeingültigen Geodatenbank verschaffen.

Wie in Abbildung 6 ersichtlich, ist eine *Geographic Database* so aufgebaut, dass sie mehrere *Feature Datasets* beinhalten kann. Die *Feature Datasets* wiederum können eine Gruppe von mehreren *Feature-Classes* beinhalten, welche aufgrund ihrer räumlichen Lage in der realen Welt oder ihres thematischen Inhalts zusammen gruppiert werden sollen.

Auch hier ist es am Besten, wenn wir uns dies anhand eines kleinen Beispiels anschauen:

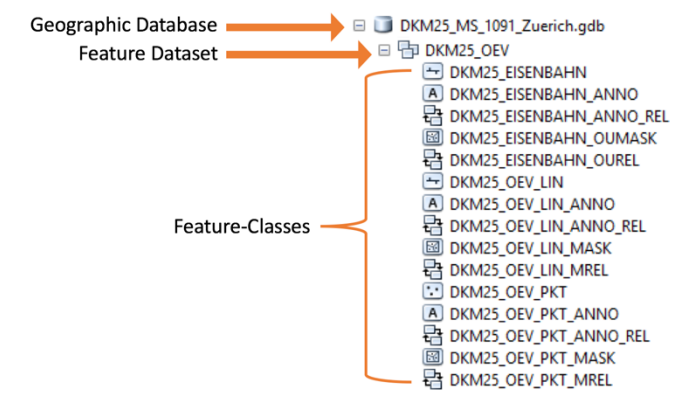

Abbildung 7: Der Aufbau am Beispiel des Feature Dataset «DKM25\_OEV»

Die Dateitypen mit der Endung «ANNO\_REL» stellen selber keine *Feature-Class* dar, stattdessen sind das Dateien, die die Verknüpfung zwischen den einzelnen *Feature-Classes* und ihren *Annotations* regeln.

### **3.3. ÜBERBLICK ÜBER DIE ERHALTENEN VEKTORDATEN**

Die *swisstopo* stellt mir für diese Arbeit die Vektordaten von den Kartenausschnitten Zürich und Olten zur Verfügung. Konkret handelt es sich dabei jeweils um ein *ArcGIS*kompatibles Projektdatenfile und den tatsächlichen Vektordaten strukturiert als *Geographic Database* (Abb.8). Die Daten von Olten sind im Massstab 1:50'000 und die von Zürich im Massstab 1:25'000 vorhanden.

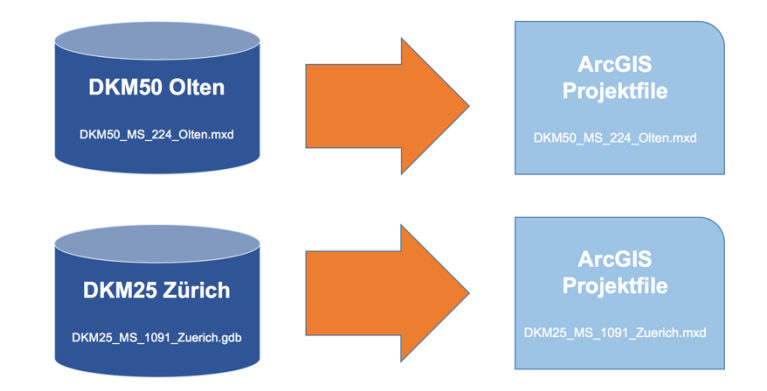

*Abbildung 8: Die von Swisstopo erhaltenen Daten*

Mithilfe des Programms *ArcMap* können die *ArcGIS*-Projektfiles geöffnet werden. Dort können die einzelnen *Feature-Classes* von den *Geographic Databases* als *Layerfile* importiert und dargestellt werden.

Der Aufbau der *ArcGIS-*Projektfiles ist im «Table Of Contents» ersichtlich (Abb.9). Im Fall von Zürich werden die einzelnen *Features-Classes* als *Layerfile* im obersten Layer «DKM25» in vier verschiedene Gruppen importiert: «ANNOTATIONS», «MASKEN», «FEATURES ohne SLD» und «FEATURES mit SLD». Die genaue Bedeutung dieser vier Gruppen wird im Kapitel 3.5 erklärt, wenn wir uns mit dem Aufbau eines *Feature Dataset* befassen.

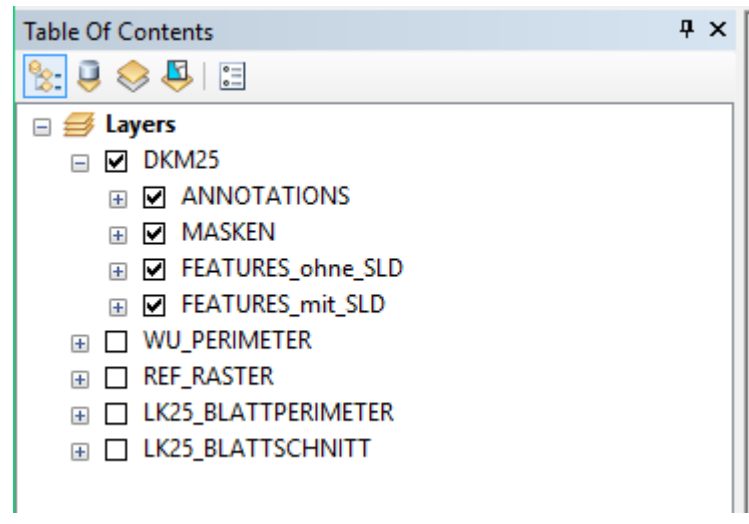

*Abbildung 9: Der Aufbau des Projektfiles im ArcMap*

Die übrigen Layer «WU\_PERIMETER», «REF\_RASTER», «LK\_BLATTPERIMETER» und «LK\_BLATTSCHNITT» haben nichts direkt mit den erhaltenen Vektordaten zu tun, sondern dienen dem Kartografen unter Anderem bei der Festlegung des Blattperimeters.

Bei Einblendung aller Layer im Projektfile von Zürich erhält man die Ansicht in Abbildung 10. Der Darstellungsperimeter entspricht dabei genau dem Kartenausschnitt der neuen *Schweizer Landeskarte*. Das ganze Gebiet erstreckt sich dabei von Birmensdorf im Südwesten, über dem Uetliberg und die Stadt Zürich bis in den Nordosten nach Wallisellen.

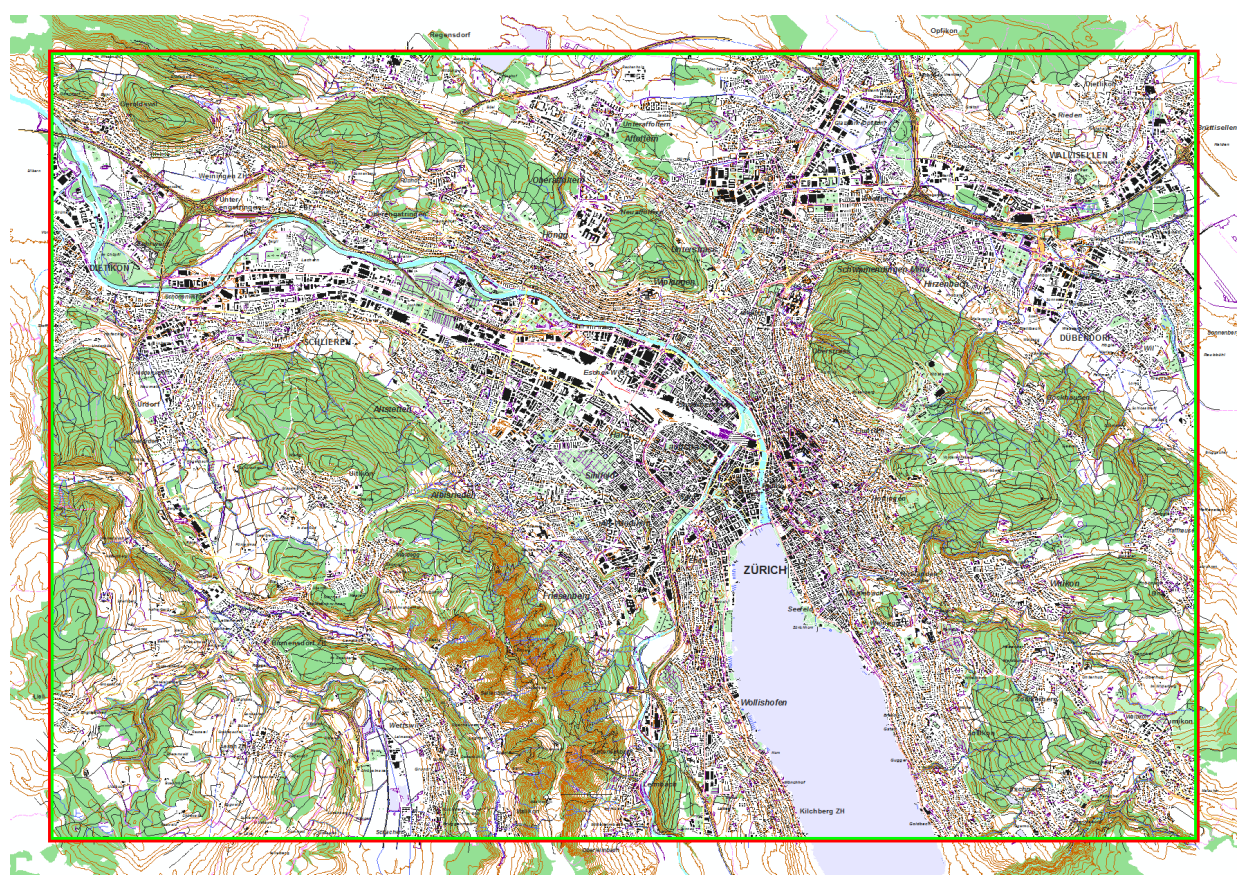

*Abbildung 10: Das Projektfile von Zürich geöffnet im ArcMap*

In den folgenden Kapiteln beschäftigen wir uns nun verstärkt mit dem Inhalt und der Struktur der erhaltenen Vektordaten. Dabei wird versucht die Datenbanken mit dem allgemeinen «Vorgehensprinzip vom Groben zum Detail» zu beschreiben. Das bedeutet wir richten unser Augenmerk zuerst dem Inhalt der *Geographic Database,* bevor es dann eine Stufe tiefer um die *Feature Datasets* geht bis wir schlussendlich bei den einzelnen *Feature-Classes* mit ihrer Attributierung angelangt sind.

Da beide Datenbanken von Olten und Zürich von der Struktur her weitestgehend identisch sind, wird im Bericht ab diesem Zeitpunkt bei der Beschreibung der Vektordaten nur auf die Datenbank von Zürich eingegangen.

### **3.4. DER AUFBAU DER GEOGRAPHIC DATABASE**

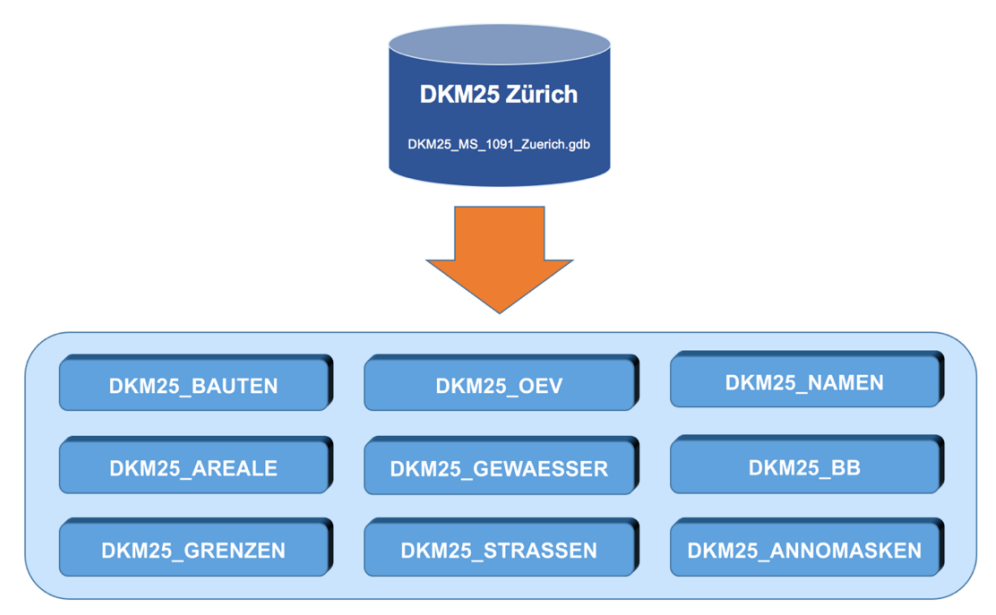

*Abbildung 11: Die neun verschiedenen Feature Datasets*

In der *Geographic Database* «DKM25\_MS\_1091\_Zuerich.gdb» sind insgesamt neun *Feature Datasets* vorhanden (Abb. 11). In all diesen Datensätzen werden über 180'000 Objekte der natürlichen und künstlichen Oberfläche der Landschaft beschrieben. Hierbei weisen sie Informationen zu ihrer Lage und Form, ihrem zugehörigen Objekttyp und einigen weiteren interessanten Attributen auf.

Ebenfalls in der *Geographic Database* ist der Datensatz «DKM25\_ERRORS» vorhanden. Da dieser allerdings nur zur Aufbewahrung von fehlerhaften Objekten dient, wird hier nicht weiter auf diesen Datensatz eingegangen. Eine kurze Beschreibung über den Inhalt der anderen *Feature Datasets* ist in der Abbildung 12 ersichtlich.

Im Datensatz der Bauten «DKM25\_BAUTEN» befinden sich mit Abstand am meisten Objekte. Dies ist nicht sehr erstaunlich, denn bekanntermassen besitzt die Region Zürich eine ausserordentlich hohe Bevölkerungsdichte und mit der Stadt Zürich zudem noch die bevölkerungsreichste Stadt der gesamten Schweiz. Folglich ist auch die Zahl der Strassen und Wege in «DKM25\_STRASSEN» hoch.

Der Grund für die vielen Objekte im Datensatz der Bodenbedeckungen liegt in den dort enthaltenen Einzelbäumen. Zwar wurden die meisten Einzelbäume von der realen Erdoberfläche weggeneralisiert, aber dennoch hat man hier ungefähr 35'000 Einzelbäume in den Datensatz aufgenommen. Neben den anderen Bedeckungstypen

wie zum Beispiel Böschungen oder Höhenkurven stellen sie damit zahlenmässig die grösste Objektgruppe dar.

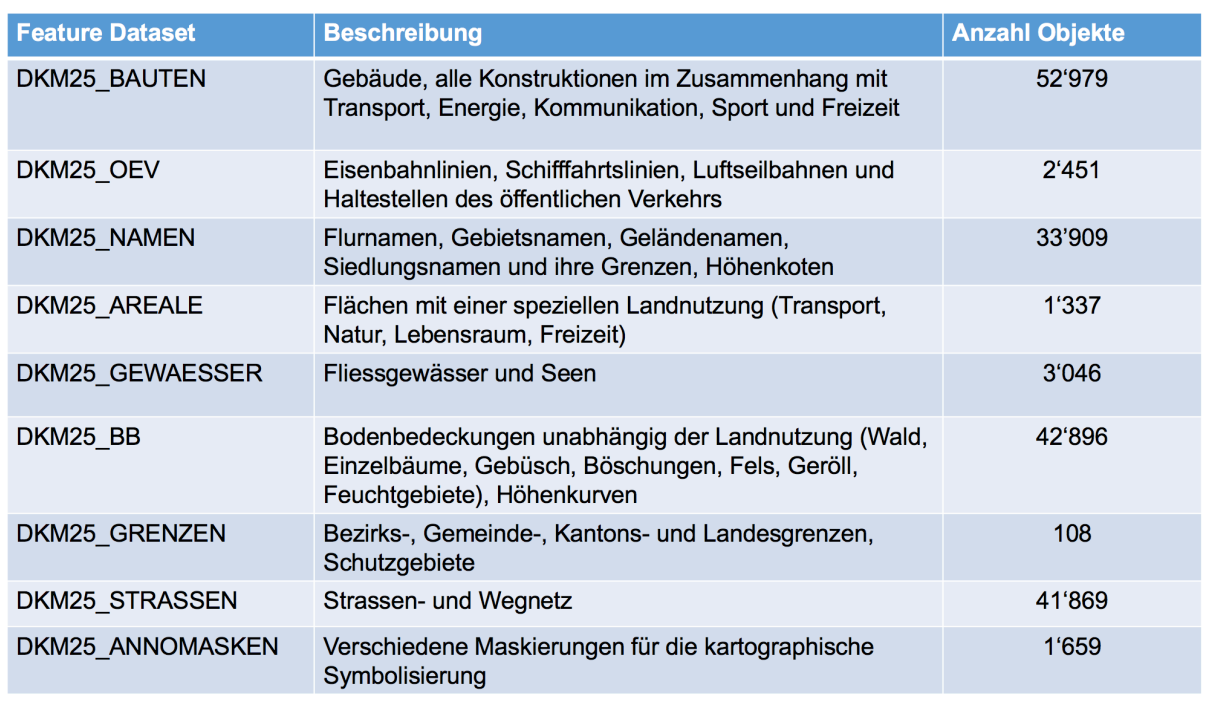

*Abbildung 12: Inhalt der Feature Datasets*

In diesem ersten Überblick ist auch noch die hohe Zahl bei den Namen erstaunlich. Dies hat im wesentlichen zwei Gründe. Einerseits sind tatsächlich zahlreiche Namen der Gebiete und Siedlungen in diesem Datensatz vorhanden, andererseits beinhaltet dieser Datensatz aber auch alle Höhenkoten in der Region Zürich.

Ausserdem erwähnenswert ist auch, dass zwar zum Teil die Zahl der Objekte in den einzelnen *Feature Datasets* sehr hoch ist, aber das nicht heissen muss, dass tatsächlich alle Objekte in einem möglichen Kartenendprodukt schlussendlich dargestellt werden. Aufgrund von knappen Platzverhältnissen oder weil es allenfalls nicht dem Zweck eines Kartenproduktes entspricht, können nämlich Objekte auch komplett weggelassen werden.

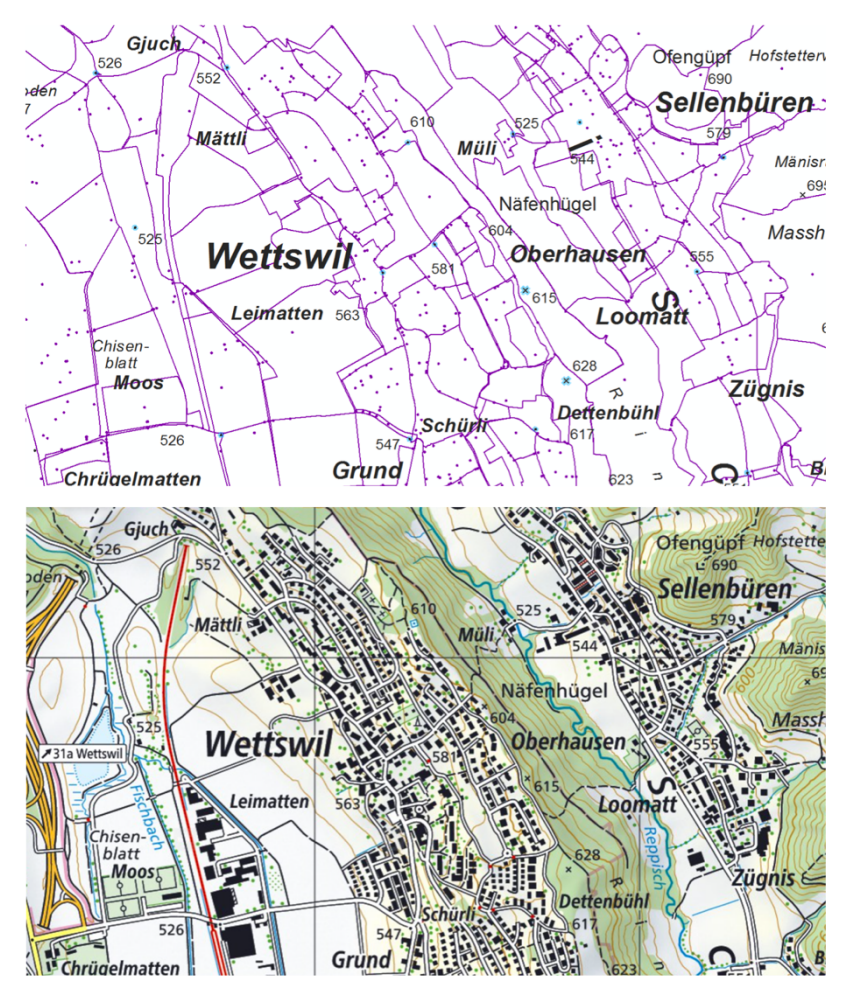

Abbildung 13: Alle Feature-Classes des Feature Dataset «DKM25\_Namen» eingeblendet (oben) und der Vergleich mit dem vergrösserten Ausschnitt in der *neuen Schweizer Landeskarte 1:25'000 (unten), Quelle:* https://map.geo.admin.ch

Der Kartenausschnitt von Wettswil in Abbildung 13 illustriert das schön. Im oberen Bild werden alle *Feature-Classes* des *Feature Dataset* «DKM25\_NAMEN» im Programm *ArcMap* dargestellt. Im unteren Bild sehen wir den selben Ausschnitt im fertigen Produkt der neuen *Schweizer Landeskarte*. Während oben noch alle Höhenkoten und auch die Grenzen von vorhandenen Flur- und Siedlungsgebieten in violetter Farbe dargestellt werden, hat man bei der fertigen Landeskarte nur noch die wichtigsten Höhenkoten übernommen und die Grenzen komplett weggelassen.

### **3.5. DER AUFBAU EINES FEATURE DATASET**

Nun gehen wir einen Schritt weiter und schauen tiefer in den Inhalt der einzelnen *Feature Datasets* rein. Da es keinen grossen Sinn macht von den neun Feature Datasets jedes einzelne in diesem Bericht zu präsentieren und zu erklären, werden wir uns hier nur auf den *Feature Dataset* der Bauten «DKM25\_BAUTEN» beschränken. Der genaue Inhalt der anderen acht *Feature Datasets* ist im Anhang A aufgelistet.

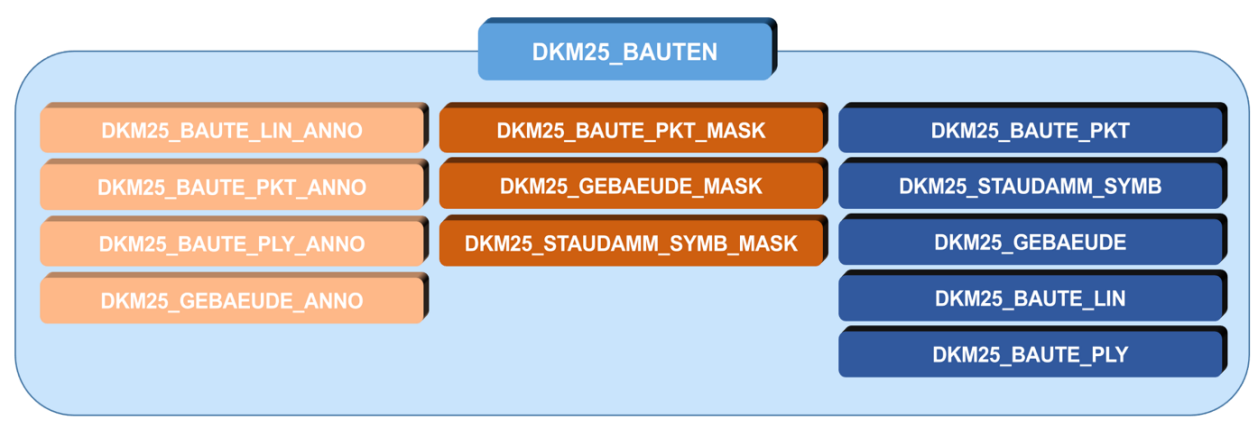

Abbildung 14: Der Inhalt des Feature Dataset «DKM25\_Bauten»

Wie oben ersichtlich ist, besitzt «DKM25\_BAUTEN» gesamthaft 12 *Feature-Classes*. Weiterhin lassen sich die einzelnen *Feature-Classes* in folgende drei Hauptgruppen einordnen:

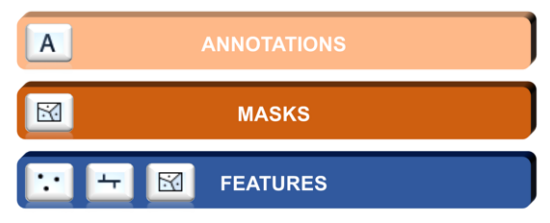

Abbildung 15: Die drei Hauptgruppen mit ihrem Feature-Class-Typ

Bei den «ANNOTATIONS» handelt es sich um Beschriftungen für die einzelnen Bauten. Es finden sich hier allerdings nur Beschriftungen von Bauten mit einer gewissen Signifikanz, wie zum Beispiel ein Sportstadion oder ein Museum. Maskierungen für die Kartografische Symbolisierung bilden die zweite Hauptgruppe «MASKS». Schlussendlich sind in der letzten Gruppe «FEATURES» die eigentlichen Features, die Repräsentationen der realen Welt, vertreten.

Ausserdem ersichtlich in der Abbildung 15 sind die *Feature-Class-Typen*, aus denen die *Feature-Classes* in den jeweiligen Hauptgruppen bestehen. So bestehen die «ANNOTATIONS» logischerweise aus dem *Feature-Class-Typ Annotations*, die «MASKS» aus *Polygons*, und die «FEATURES» durchgängig aus den Typen *Points,*  *Lines* und *Polygons.* Eine genauere Erklärung zu den *Feature-Class-Typen* findet man bei den Begriffserklärungen im Kapitel 3.1.

Mit dem bis jetzt erworbenen Wissen schauen wir nochmals kurz zurück zum *ArcGIS*-Projektfile vom Kapitel 3.3. Denn nun ist es uns möglich dessen Aufbau besser zu verstehen. Die einzelnen *Feature-Classes* von «DKM25\_BAUTEN» werden wie bereits bekannt als *Layerfile* ins *ArcMap* importiert und können dort mithilfe des *ArcGIS-*Projektfiles dargestellt werden (Abb. 16).

Die einzelnen *Layerfiles* vom gesamten *Feature Dataset* «DKM25\_BAUTEN» sind im *ArcGIS*-Projektfile gemäss den vorher beschriebenen drei Hauptgruppen in den verschiedenen Layerebenen «ANNOTATIONS», «MASKEN», «FEATURES ohne SLD» und «FEATURES mit SLD» aufgeteilt. Dieser Aufbau des Projektfiles macht nun Sinn, da es für die korrekte kartografische Darstellung essentiell ist, dass die Kartenschrift über den Maskierungen und den eigentlichen Features auf oberster Darstellungsebene liegt.

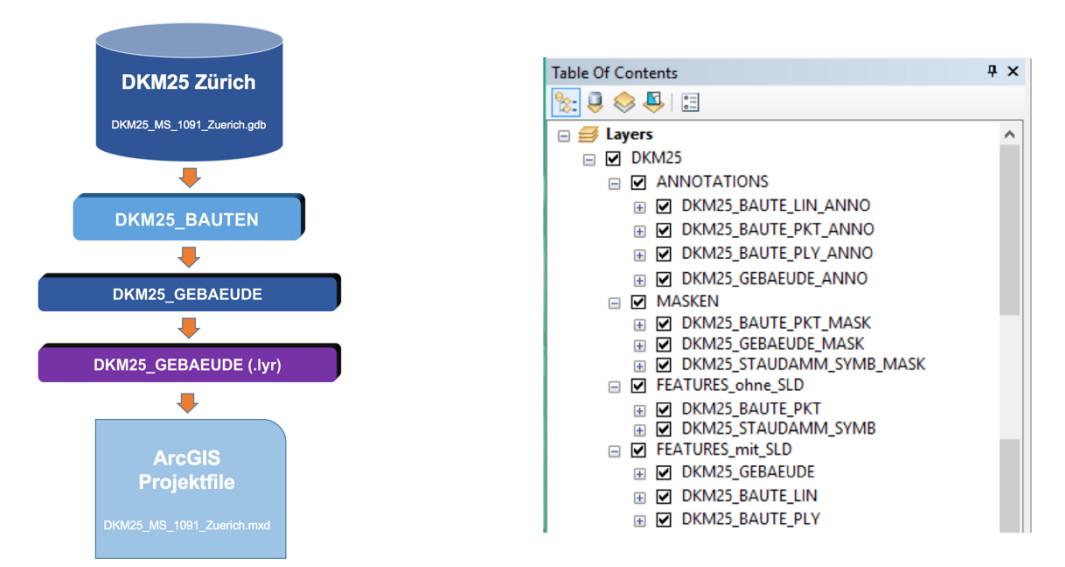

Abbildung 16: Die Gebäude werden als Layerfile ins Projektfile importiert (links) und der Aufbau des Projektfiles *im* «Table Of Contents» nach dem Import vom gesamten Feature Dataset «DKM25\_BAUTEN» (rechts)

Bei den *Features* wird im Projektfile noch die Unterscheidung zwischen «FEATURES\_ohne\_SLD» und «FEATURES\_mit\_SLD» gemacht. Bei den *Features* in «FEATURES mit SLD» ist es dabei möglich, die standardmässige Darstellungsreihenfolge von *ArcMap* mithilfe der Aktivierung der Symbol Levels zu überschreiben. Dies führt zu einer korrekten kartografischen Darstellung der Symbolisierung. Am Besten veranschaulicht dies das folgende Beispiel in der Abbildung 17 mit den Strassen aus dem *Feature Dataset* «DKM25\_Strassen».

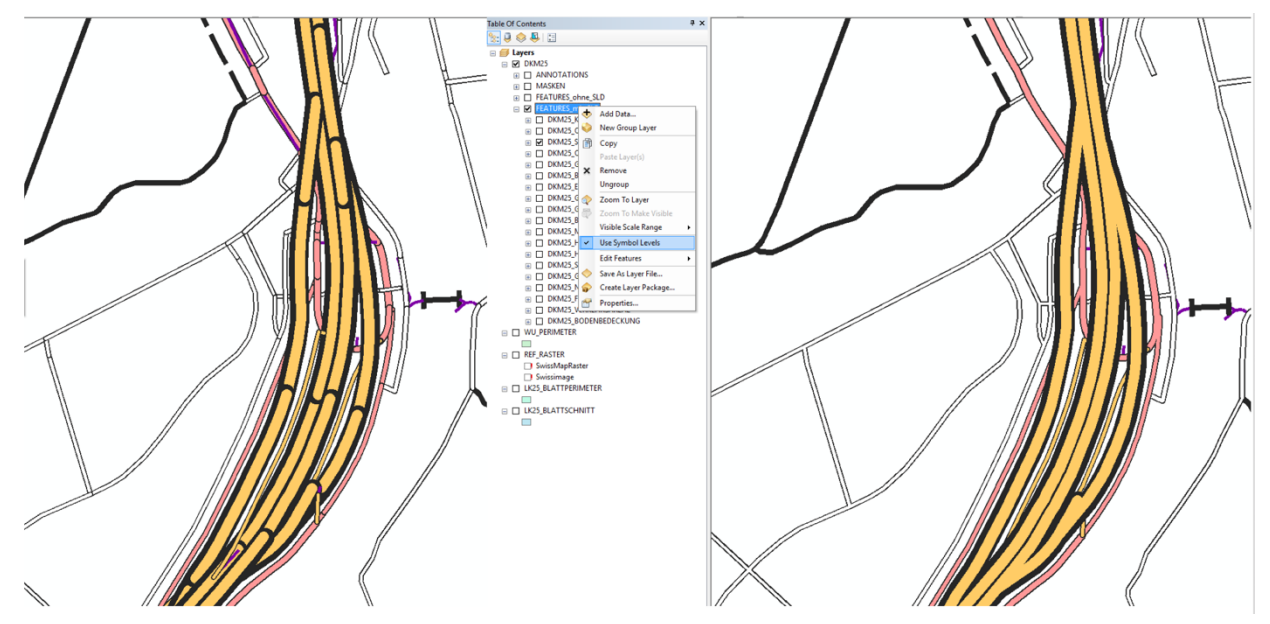

Abbildung 17: Die standardmässige Darstellung der Strassen (links) und deren Darstellung nach Aktivierung der Symbol Levels

In den folgenden Abschnitten folgen nun einige Beispiele, wo die *Feature-Classes* aus dem *Feature Dataset* «DKM25\_BAUTEN» ins *ArcMap* als *Layerfile* importiert worden sind und in bestimmten Situationen dargestellt werden.

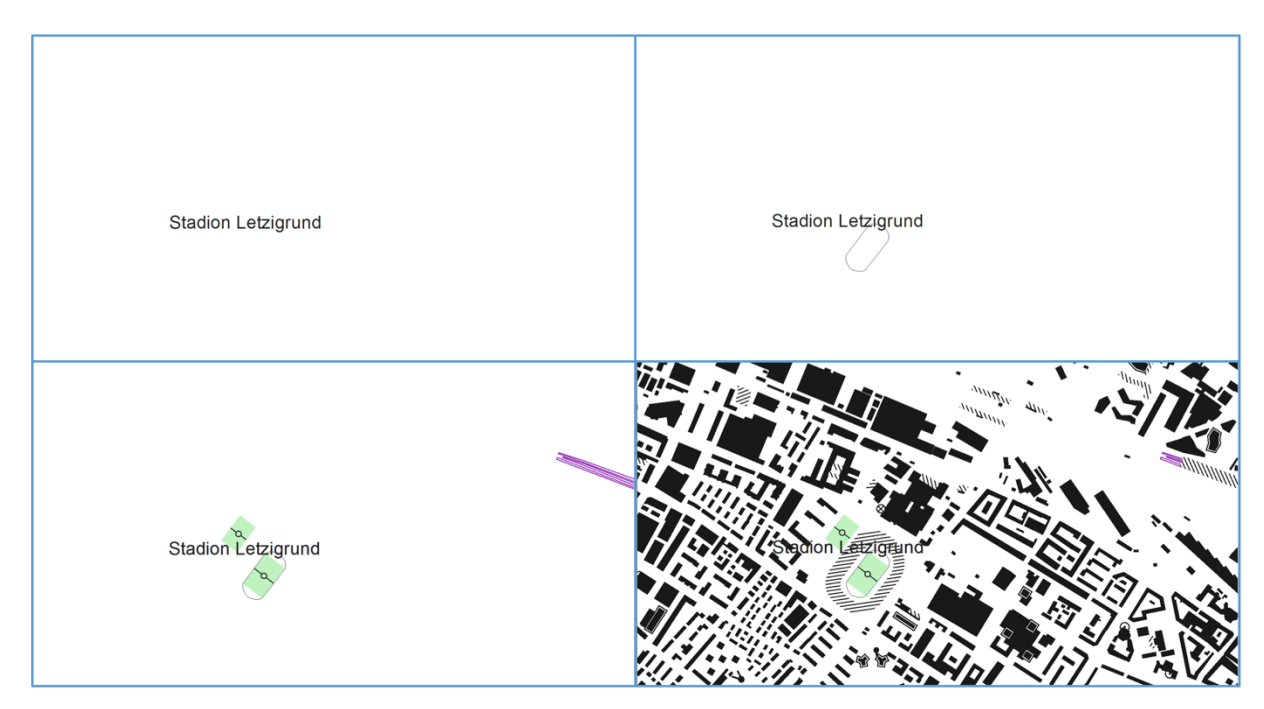

Abbildung 18: EInblendung der verschiedenen Feature-Classes des Feature Dataset «DKM25\_BAUTEN»

In Abbildung 18 wird von links oben nach rechts unten nacheinander folgende *Layerfiles* im *ArcMap* eingeblendet:

- DKM25\_GEBAEUDE\_ANNO
- DKM25 BAUTE LIN
- DKM25 BAUTE PLY
- DKM25 GEBAEUDE

Als stellvertretendes Beispiel aus der Hauptgruppe «MASKS» ist in Abbildung 19 noch die Maskierung einer Antenne aus der *Feature-Class* «DKM25\_BAUTE\_PKT\_MASK» ersichtlich. Links sieht man die hellblaue Maskierung um das Antennensymbol in *ArcMap* und rechts derselbe Ausschnitt in der fertigen *Schweizer Landeskarte*.

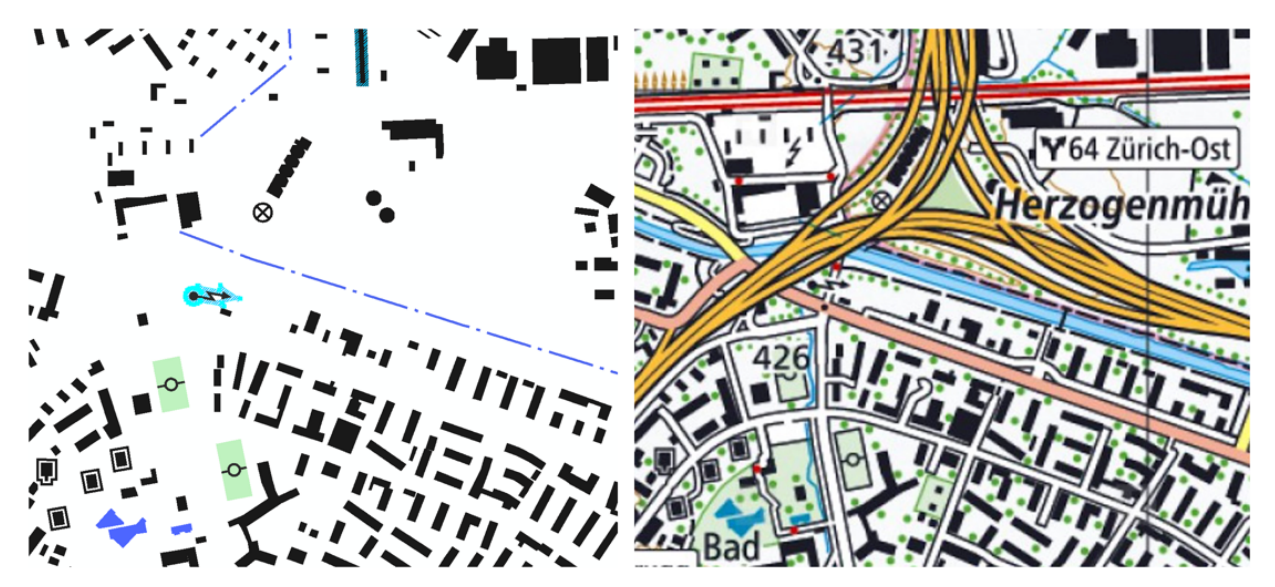

Abbildung 19: Die Maskierung einer Antenne in ArcMap (links) und die selbe Antenne im vergrösserten Ausschnitt der Schweizer *Landeskarte 1:25'000, Quelle: https://map.geo.admin.ch*

#### **3.6. ATTRIBUTIERUNG DER FEATURE-CLASSES**

Die Attribute der einzelnen *Features* wurde überwiegend vom Topografischen Landschaftsmodell (TLM) übernommen. Bei der Attributierung der *Feature-Classes* ist es am Besten, wenn wir uns wieder die drei Hauptgruppen aus dem vorigen Kapitel zu Hilfe nehmen und der Reihe nach deren Attributierung anschauen. Denn innerhalb dieser Gruppen ist die Attributierung der *Features* weitestgehend identisch. Nur bei der Gruppe «FEATURES» gibt es zum Teil grössere Unterschiede, auf die wir am Schluss noch genauer eingehen werden.

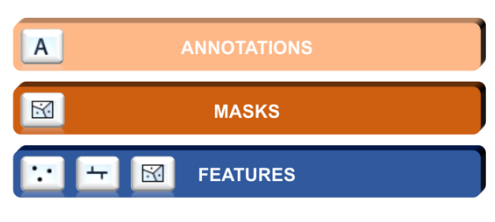

*Abbildung 20: Die drei Hauptgruppen mit ihrem Feature-Class-Typ*

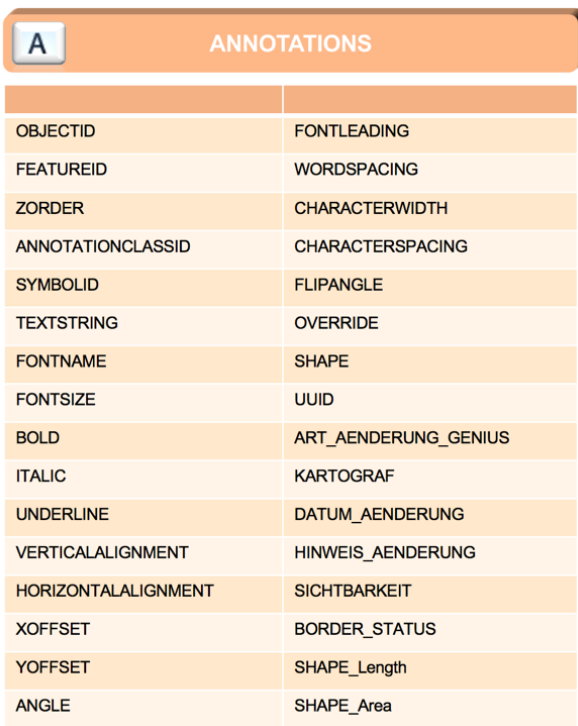

*Abbildung 21: Die Attribute der «ANNOTATIONS»*

Mit Abstand am meisten Attribute besitzen die *Feature-Classes* der «ANNO-TATIONS». Neben den standardmässig vorhandenen Attributen wie zum Beispiel «OBJECTID», besitzt diese Gruppe vor allem sehr viele Attribute und Informationen zur Darstellung der Beschriftung. Von der Schriftgrösse, über die Schriftart bis hin zum Abstand der Buchstaben und der Ausrichtung der Beschriftung wird hier alles geregelt.

Des Weiteren finden sich in den Attributen auch noch Informationen zur Produktionsherstellung, wie etwa den Namen des Kartografen und Hinweise zu Änderungen gegenüber früheren Versionen.

In der zweiten Hauptgruppe «MASKS» befinden sich dagegen nicht ganz so viele Attribute. Mit kleinen Ausnahmen sind hier überwiegend die selben standardmässigen Attribute wie bei den «ANNOTATIONS» vorhanden. Die interessantesten neuen Attribute sind «SHAPE» für den Geometrietyp und «RID1», welches ein Abbildung 22: Die Attribute der «MASKS»

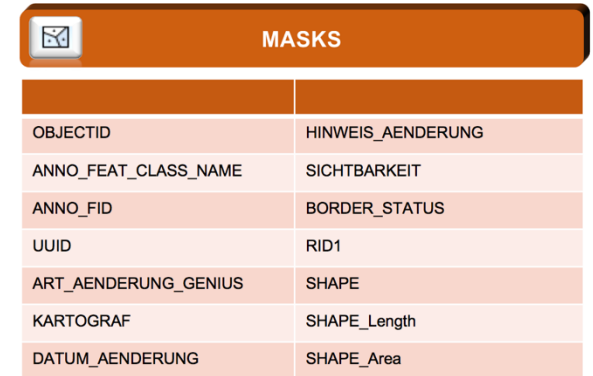

Schlüssel für die Symbolisierung mit dem Tool der kartografischen Repräsentationen darstellt. Mehr dazu folgt am Ende dieses Kapitel.

| <b>E</b> Sihl         | E-DKM25_GEWAESSER_LIN_ANNO         |                                        |  |   |
|-----------------------|------------------------------------|----------------------------------------|--|---|
| Location:             | 2'681'513.716 1'245'057.320 Meters | 图                                      |  |   |
| Field                 | Value                              |                                        |  |   |
| <b>OBJECTID</b>       | 8648                               |                                        |  |   |
| <b>FEATUREID</b>      | 76283                              |                                        |  |   |
| <b>ZORDER</b>         | $null$                             |                                        |  |   |
| ANNOTATIONCLASSID     | Fliessgew_mittel                   |                                        |  |   |
| <b>SYMBOLID</b>       | $\overline{2}$                     |                                        |  |   |
| <b>STATUS</b>         | Placed                             |                                        |  |   |
| <b>TEXTSTRING</b>     | Sihl                               |                                        |  |   |
| <b>FONTNAME</b>       | Frutiger Neue LT Pro Regular       |                                        |  |   |
| <b>FONTSIZE</b>       | 8.7                                |                                        |  |   |
| <b>BOLD</b>           | <b>No</b>                          |                                        |  |   |
| <b>ITALIC</b>         | Yes                                |                                        |  |   |
| <b>UNDERLINE</b>      | No                                 |                                        |  |   |
| VERTICALALIGNMENT     | Bottom                             |                                        |  |   |
| HORIZONTALALIGNMENT   | Left                               |                                        |  |   |
| <b>XOFFSET</b>        | $\mathbf 0$                        |                                        |  |   |
| <b>YOFFSET</b>        | $\mathbf 0$                        |                                        |  |   |
| <b>ANGLE</b>          | 35.094607                          |                                        |  |   |
| <b>FONTLEADING</b>    | $\mathbf{0}$                       |                                        |  |   |
| <b>WORDSPACING</b>    | 100                                |                                        |  |   |
| <b>CHARACTERWIDTH</b> | 100                                |                                        |  |   |
| CHARACTERSPACING      | 0                                  |                                        |  |   |
| <b>FLIPANGLE</b>      | 90                                 |                                        |  | ÷ |
| OVERRIDE              | $\mathbf 0$                        |                                        |  |   |
| <b>SHAPE</b>          | Polygon                            |                                        |  |   |
| <b>UUID</b>           |                                    | {CADF4CCB-4629-4869-A736-60F1C5832B58} |  |   |
|                       | ART_AENDERUNG_GENIUS geaendert_Geo |                                        |  |   |
| <b>KARTOGRAF</b>      | SchmiPeter                         |                                        |  |   |
| DATUM_AENDERUNG       | 20.05.2015 07:16:22                |                                        |  |   |
| HINWEIS_AENDERUNG     | $<$ null $>$                       |                                        |  |   |
| <b>SICHTBARKEIT</b>   | Wahr                               |                                        |  |   |
| <b>BORDER STATUS</b>  | Falsch                             |                                        |  |   |
| SHAPE Length          | 437.050999                         |                                        |  |   |
| SHAPE_Area            | 11648.191853                       |                                        |  |   |

Abbildung 23: Die Attributierung am Beispiel der Beschriftung der Sihl

In der obigen Abbildung sehen wir die Attribute der Beschriftung des Flusses Sihl. Auf der nächsten Seite sind die Attribute einer Maskierung für eine Eisenbahnbrücke ersichtlich.

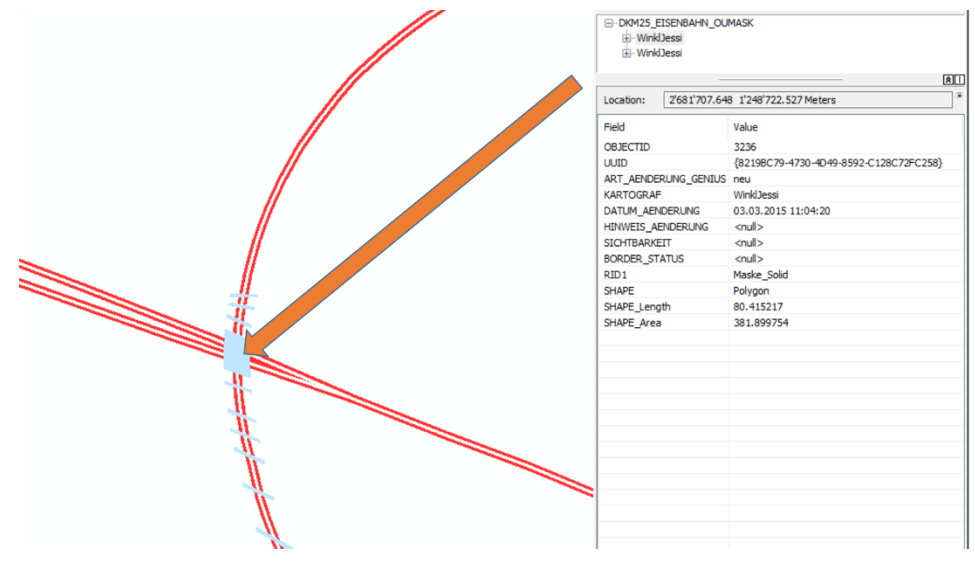

*Abbildung 24: Die Attributierung am Beispiel einer Maske*

In den beiden Beispielen ist ersichtlich, dass nicht alle Attribute tatsächlich Informationen besitzen. Attribute zu welchen die Informationen fehlen sind mit dem Eintrag «<null>» versehen.

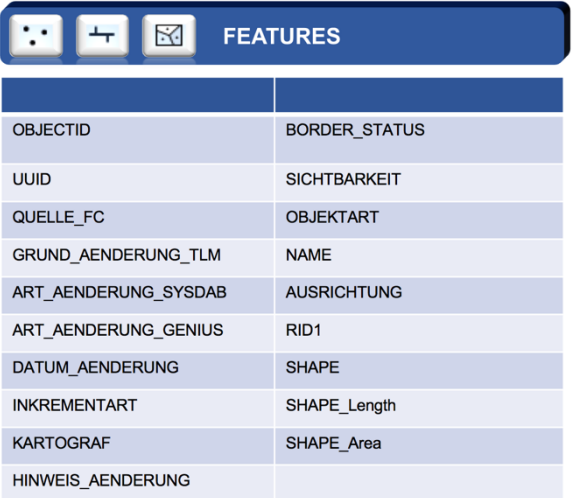

*Abbildung 25: Die Attribute der «FEATURES»*

Bei den Attributen der «FEATURES» gibt es zum Teil grosse Unterschiede beim Inhalt und der Anzahl der Attribute. Je nach Objektart der Features wurden dabei mehr oder weniger Attribute erfasst. Auf den folgenden Seiten werden wir uns dies anhand von zwei Beispielen ansehen.

Es gibt allerdings auch hier wie bei den anderen beiden Hauptgruppen standardmässige Attribute, die jedes Feature beinhalten. Sie sind in der nebenstehenden Abbildung ersichtlich.

| E-Zürichsee                                   | E-DKM25 GEWAESSER PLY        | 图□                                  |
|-----------------------------------------------|------------------------------|-------------------------------------|
| Location:                                     |                              | 2'683'333.251 1'246'371.831 Meters  |
| Field                                         |                              | Value                               |
| <b>OBJECTID</b>                               |                              | 14550                               |
| <b>UUID</b>                                   |                              | {D92CC93F-FCAC-4B03-8775-58BD5561AC |
| QUELLE FC                                     |                              | TLM BODENBEDECKUNG                  |
|                                               | GRUND_AENDERUNG_TLM          | verbessert                          |
|                                               | ART_AENDERUNG_SYSDAB         | unveraendert_belassen               |
|                                               | ART_AENDERUNG_GENIUS         | geaendert_Geo_Att                   |
| DATUM_AENDERUNG                               |                              | 05.11.2015 13:54:09                 |
| <b>INKREMENTART</b>                           |                              | $\leq$ null $>$                     |
| <b>KARTOGRAF</b>                              |                              | DähleAdria                          |
| <b>HINWEIS_AENDERUNG</b>                      |                              | $<$ null $>$                        |
| <b>BORDER_STATUS</b>                          |                              | Falsch                              |
| <b>SICHTBARKEIT</b>                           |                              | $\leq$ null $\geq$                  |
| <b>OBJEKTART</b>                              |                              | See                                 |
| <b>NAME</b>                                   |                              | Zürichsee                           |
| <b>BESCHRIFTET</b><br>SG                      |                              | Wahr                                |
|                                               |                              | Sehr_gross<br>135                   |
| <b>GROESSTE_SEETIEFE</b><br><b>SEEGROESSE</b> |                              | Gross                               |
| SEESPIEGELHOEHE                               |                              | 405                                 |
|                                               | WASSERSTAND WECHSELND Falsch |                                     |
| RID1                                          |                              | 62_See_gross                        |
| Shape                                         |                              | Polygon                             |
| SHAPE_Length                                  |                              | 44372.867206                        |
| SHAPE Area                                    |                              | 24880181.383789                     |

*Abbildung 26: Die Attribute des Features Zürichsee*

In der obigen Abbildung sehen wir die Attribute des *Features* Zürichsee aus der *Feature-Class* «DKM25\_GEWAESSER\_PLY». Neben den standardmässig vorhandenen Attributen sind hier noch spezielle Attribute vorhanden, die spezifische Informationen über den Zürichsee enthalten. Es sind dies die folgenden Attribute:

- «GROESSTE\_SEETIEFE»
- «SEEGROESSE»
- «SEESPIEGELHOEHE»
- «WASSERSTAND\_WECHSELND»

Im zweiten Beispiel sehen wir die Attribute einer Autobahn aus der *Feature-Class* «DKM25 STRASSE». Neben vielen Attributen für die symbolisierte Darstellung, wie «CAP\_STYLE», «CUT\_BEGIN» oder «CUT\_END», gibt es hier auch viele Attribute zu Art und Zustand der Strassen. Es finden sich hier unteranderem Informationen über die Belagsart über das Eröffnungsdatum oder auch, ob die Strasse einen Kreisel oder eine Sackgasse besitzt. Allerdings sind bei vielen Attributen zum Teil die Informationen nicht vorhanden.

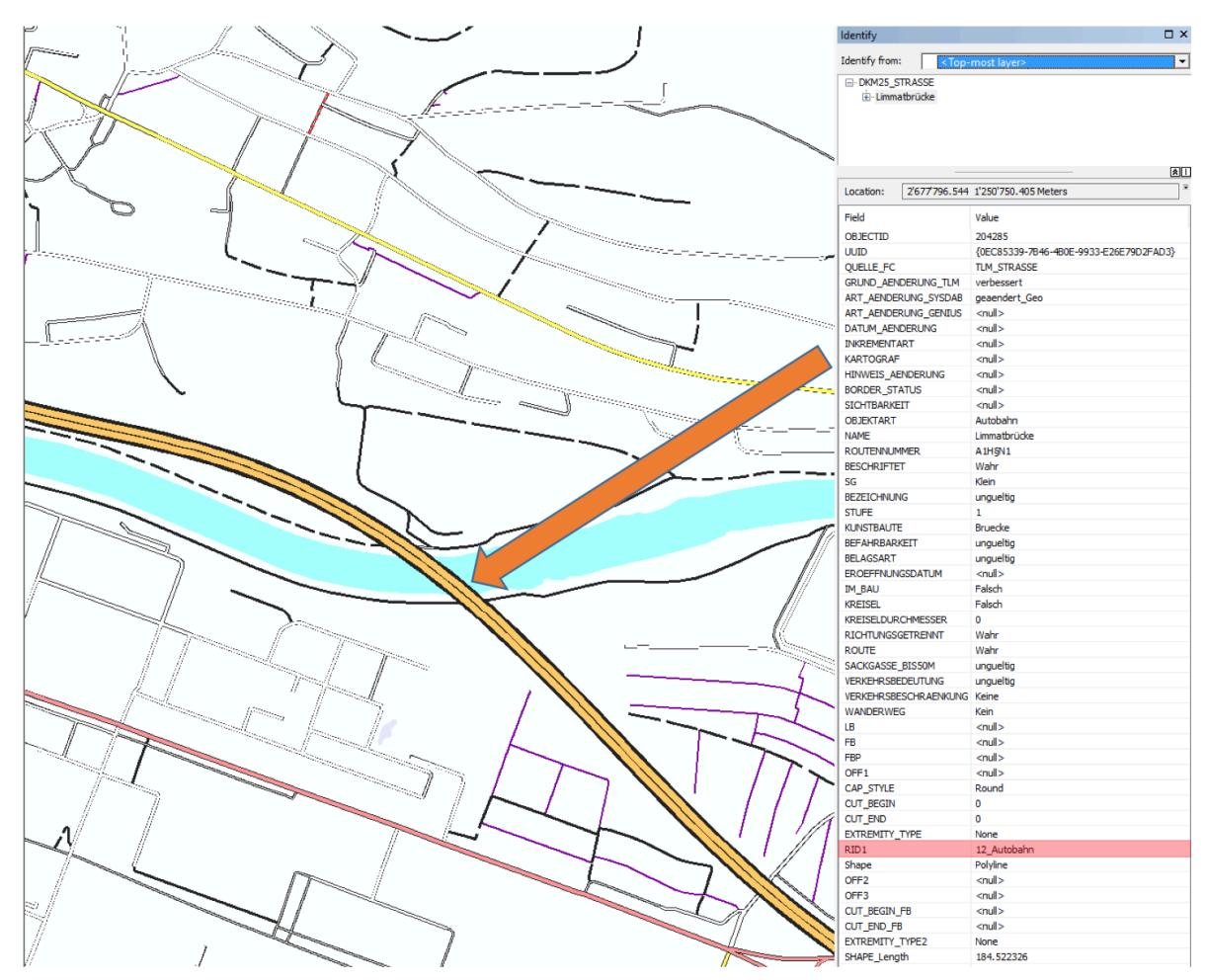

Abbildung 27: Die Attribute des Features Limmatbrücke und rot hervorgehoben das Attribut «RID1»

Wie bereits erwähnt, gilt «RID1» als ein besonders wichtiges Attribut für die kartografische Symbolisierung. Dieses Attribut dient nämlich als Schlüssel und weist dem *Feature* die korrekte Repräsentationsregel zu. Die Repräsentationsregeln können mit dem Tool der kartografischen Repräsentationen von *ArcGIS* in den *Layer Properties* (Abb. 28) erstellt werden. Diese Repräsentationen sind eine wichtige Eigenschaft einer *Feature-Class,* die in der *Geographic Database* und der *Feature-Class* selbst gespeichert werden.

*29 Bachelorarbeit Stefan Schalcher*

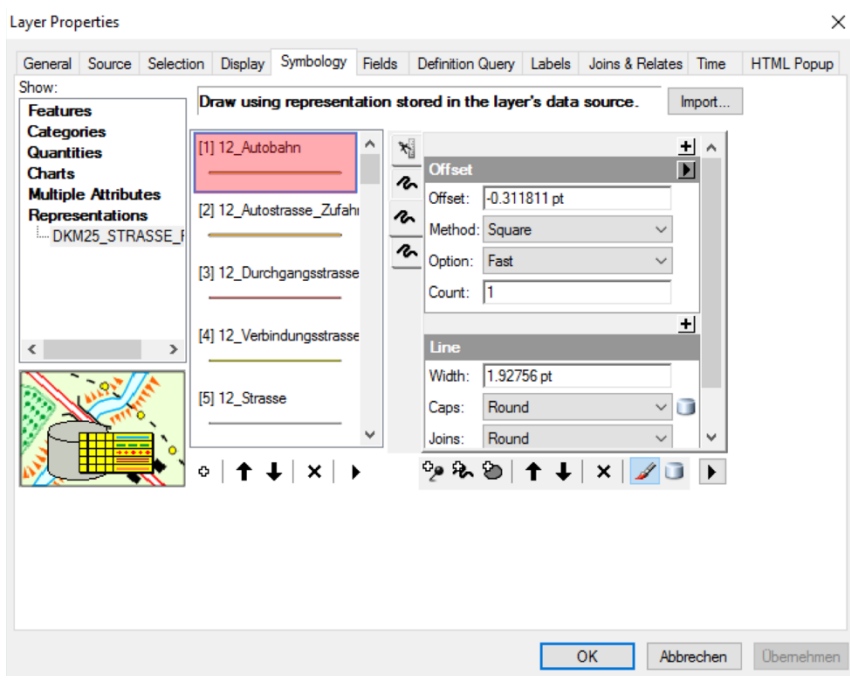

*Abbildung 28: Das Tool der kartografischen Repräsentationen von ArcGIS*

Mit diesem zusätzlichen Tool ist es möglich, das Aussehen einer *Feature-Class* anzupassen und einer *Feature-Class* auch mehrere Repräsentationen zu zuordnen. So können die gleichen Daten in unterschiedlichen Kartenprodukten auf eindeutige Art und Weise dargestellt werden.

# **4. VORGEHEN**

### **4.1. ARBEITSMITTEL**

Für die vorliegende Bachelorarbeit wurden primär sechs Programme eingesetzt. Sie sind mitsamt ihren Aufgaben in untenstehender Tabelle ersichtlich:

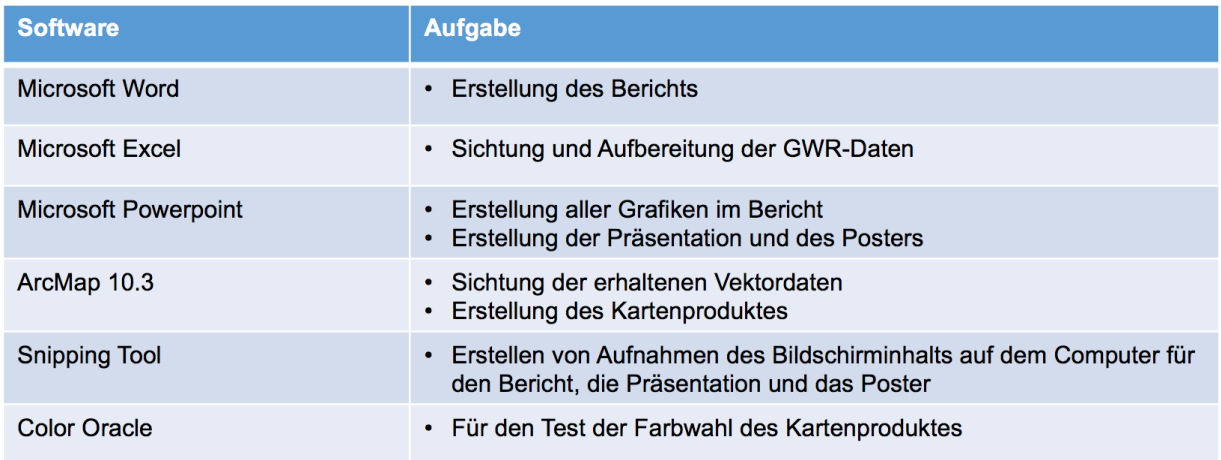

Die Software «Color Oracle» ist eine Gratis-Software, mit der eine Farbfehlsichtigkeit direkt am Computerbildschirm simuliert werden kann. Sie kann über folgenden Link bezogen werden: http://colororacle.org

Ausserdem wurde bei der Farbwahl des Kartenproduktes das Angebot der Internetseite «ColorBrewer» (http://colorbrewer2.org) in Anspruch genommen. «ColorBrewer» ist ein Online-Tool, dass Vorschläge gibt für eine gute Farbwahl in kartografischen Darstellungen.

### **4.2. KARTENKONZEPTION**

Nach gründlichem Studium des Inhalts der von *swisstopo* für diese Bachelorarbeit zur Verfügung gestellten Vektordaten, soll nun aus diesen Daten versucht werden ein alternatives Kartenprodukt zu realisieren.

Während den ersten Besprechungen mit meinen Betreuern dieser Arbeit, kristallisierte sich immer mehr heraus, eine Karte zum Thema Siedlungsentwicklung zu realisieren. Der Fokus richtete sich danach zunehmend auf die Baujahre der Gebäude in der Stadt Zürich, bis sich schlussendlich abzeichnete eine Thematische Karte mit dem Titel «Bauperioden in der Stadt Zürich» zu entwickeln.

Das Ziel der Karte soll es sein, die verschiedenen Bauperioden der Gebäude in der Stadt Zürich darzustellen. Die Bauperioden werden dafür in ausgewählte Klassen unterteilt und mittels einer Farbvariation dargestellt. Mithilfe dieser Klassifizierung soll es dem Betrachter dabei möglich gemacht werden, die einzelnen eingefärbten Gebäude direkt ihren Bauperioden zuzuordnen. Dafür wird es nötig sein, einen eher grösseren Massstab zu wählen.

Ausserdem soll in der fertigen Karte auch ein gesamthafter Überblick über die Altersstruktur von einzelnen Quartieren oder Stadtteilen verschafft werden können. Es soll also möglich sein, einzelne Stadtteile mit ähnlichem Baujahr zu erkennen. Das Zielpublikum sind aus diesen Gründen Personen, die sich mit der Gebäudestrukturund Entwicklung in der Stadt Zürich beschäftigen.

|                  | Gebäude                              |       |         |               |  |  |
|------------------|--------------------------------------|-------|---------|---------------|--|--|
|                  | Gebäude Total                        | 788   | 278'666 | Anzahl        |  |  |
|                  | Gebäude nach Gebäudealter            |       |         |               |  |  |
| <b>HB</b>        | vor 1945                             | 72.3  | 29.3    | $\%$          |  |  |
|                  | 1946 bis 1980                        | 15.9  | 32.24   | $\%$          |  |  |
|                  | 1981 bis 2000                        | 5.5   | 20.06   | $\%$          |  |  |
| chschulen        | nach 2000                            | 6.2   | 14.57   | $\%$          |  |  |
|                  | Wohngebäude nach Gebäudekategorie    |       |         |               |  |  |
|                  | <b>EFH</b>                           | 1.1   | 53.13   | $\%$          |  |  |
|                  | <b>MFH</b>                           | 3.9   | 30.67   | $\%$          |  |  |
| Univer<br>anzer  | Mischnutzung                         | 95.0  | 16.2    | $\%$          |  |  |
| <b>Lexundent</b> | Gebäude nach Stockwerkzahl           |       |         |               |  |  |
|                  | $1 \overline{\text{bis}} 2$          | 16.1  | 36.2    | $\frac{9}{6}$ |  |  |
|                  | $3 \text{ bis } 4$                   | 5.8   | 39.4    | %             |  |  |
|                  | $5 \text{ bis } 6$                   | 16.5  | 9.2     | %             |  |  |
|                  | mehr als 7                           | 61.5  | 3.4     | %             |  |  |
|                  | Wohnungen                            | 4'876 | 752'012 | Anzahl        |  |  |
| elhoter          | Durchschn. Wohnfläche pro<br>Wohnung | 18.3  | 87.6    | qm            |  |  |

*Abbildung 29: Darstellung im GIS-Browser des Kantons Zürich, Quelle: https://maps.zh.ch*

Ein ähnlicher Ansatz für so eine Darstellung findet man auch im GIS-Browser des Kantons Zürich (Abb.29). Allerdings ist es dort recht mühsam, respektive gar nicht möglich, die Bauperioden der Gebäude herauszulesen, da dies nicht direkt aus der Karte heraus geschieht, sondern mit einem Polygon oder Kreis, das den Untersuchungsperimeter vorgibt. In der Statistik sind dann die Informationen zu den Gebäudestrukturen des definierten Untersuchungsperimeters ersichtlich.

Bei der Wahl des genauen Ausschnitts wäre es sicherlich sehr interessant, wenn man sich hierbei auf die Innenstadt von Zürich fokussiert. Mit der Altstadt besitzt dieses Gebiet bestimmt interessante Gebäudestrukturen, die man gut darstellen und vergleichen könnte. Denkbar wäre auch, dass man ein zweites Gebiet sich anschaut und als Vergleich mit der Innenstadt aufbereitet.

Abschliessend besitzt die Arbeit an einem solchen Kartenprodukt auch einige spannende und reizvolle Herausforderungen. So wird es beispielsweise interessant sein zu sehen, wie gut mit den erhaltenen Vektordaten weitergearbeitet werden kann und ob sie sich für ein alternatives Kartenprodukt eignen. Darüber hinaus wird es auch sehr spannend, inwiefern, und da greife ich schon etwas vor, sich die Vektordaten mit anderen Daten kombinieren lassen, um schlussendlich das erwünsche Resultat zu erhalten. Mehr dazu folgt im nächsten Kapitel, die Kartenrealisierung.

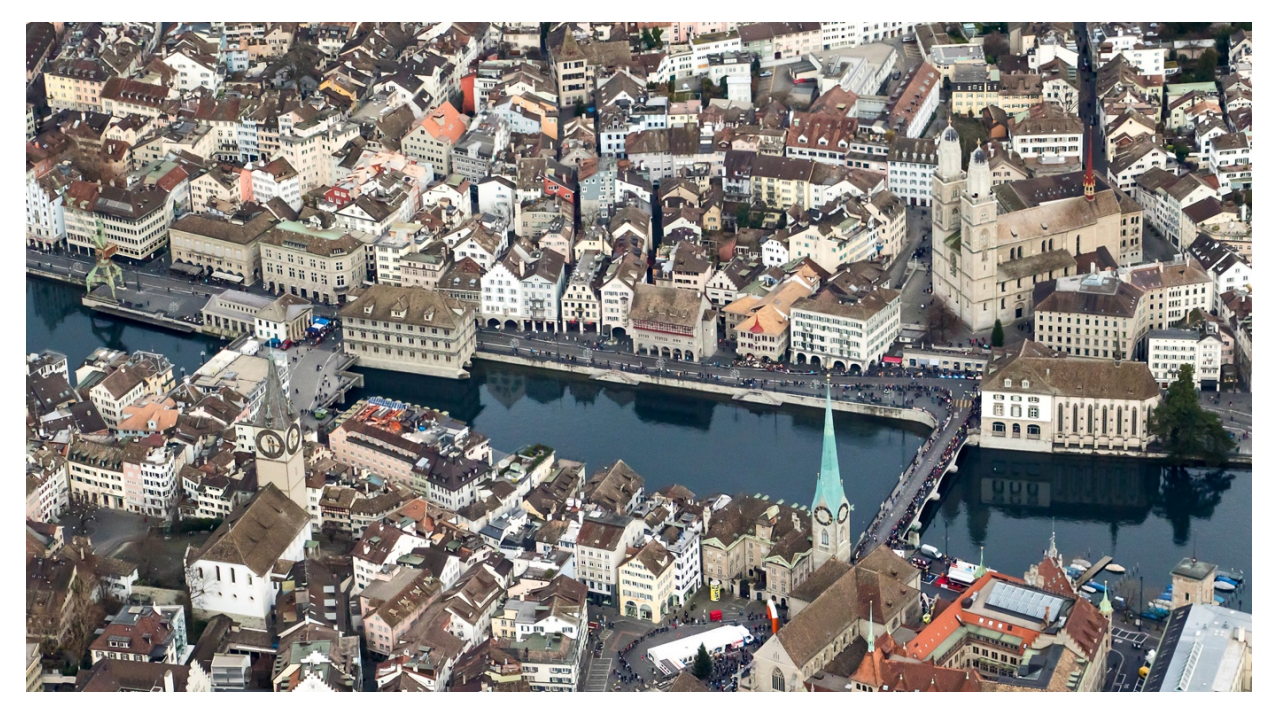

*Abbildung 30: Ein Blick über die Zürcher Altstadt, Quelle: http://www.planepics.org/reiseberichte/ju52/19.jpg*

### **4.3. KARTENREALISIERUNG**

Dieses Kapitel soll das schrittweise Vorgehen bei der Erstellung des Kartenproduktes «Bauperioden in der Stadt Zürich» aufzeigen.

### **Import und aufbereiten der GWR-Daten**

Beim ersten Blick in die von *swisstopo* erhaltenen Vektordaten der Gebäude sind wir unglücklicherweise bereits einem kleinen Problem konfrontiert. Denn bei der Attributierung der Gebäude in der *Feature-Class* «DKM25\_GEBAEUDE» existieren leider keine Informationen zu den Bauperioden der Gebäude.

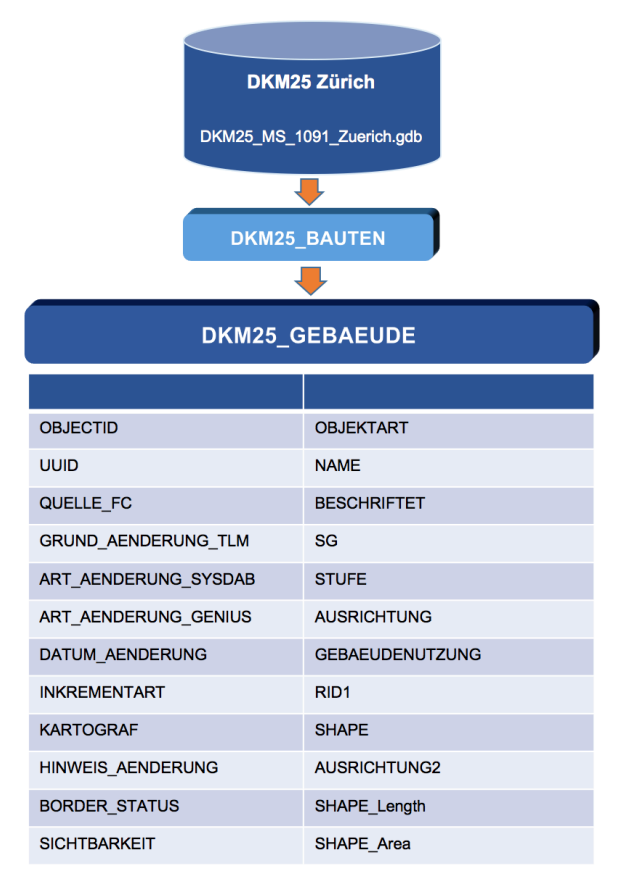

Abbildung 31: Die Attribute der Feature-Class «DKM25\_GEBAEUDE»

Wie bei der Kartenkonzeption bereits erwähnt, ist es daher notwendig, dass wir uns diese Informationen von einer anderen Quelle holen müssen. Von meinen Betreuern wurde ich daraufhin auf das Eidgenössische Gebäude- und Wohnungsregister (GWR) aufmerksam gemacht. Das GWR wird vom Bundesamt für Statistik herausgegeben und enthält die wichtigsten Grunddaten zu Gebäude und Wohnungen. Es wird hauptsächlich für Statistik-, Forschungs- und Planungszwecke benutzt und wird vierteljährig nachgeführt [Bundesamt für Statistik, 2016].

Vom Institut für Kartografie und Geoinformation (IKG) an der ETH erhielt ich das GWR des Kantons Zürich. Wie in Abbildung 32 ersichtlich, handelt es dabei um eine einfache Excel-Datei und beinhaltet folgende Informationen über die Gebäude:

- BFS-Gemeindenummer (GGDENR)
- Gebäudebezeichnung (GBEZ)
- Gebäudekoordinate Ost (GKODE)
- Gebäudekoordinate Nord (GKODN)
- Gebäudestatus (GSTAT)
- Gebäudekategorie (GKAT)
- Gebäudeklasse (GKLAS)
- Baujahr (GBAUJ)
- Renovationsjahr (GRENJ)
- Abbruchsjahr (GABBJ)
- Anzahl Geschosse (GASTW)
- Anzahl Wohnungen (GANZW)
- Energieträger der Heizung (GENZH)
- Datum der Datenerfassung

|    | A             | В           | $\mathsf{C}$ | D            | E.                      | Е    | G        | H            |              |              | Κ              |                | M                  | N               |
|----|---------------|-------------|--------------|--------------|-------------------------|------|----------|--------------|--------------|--------------|----------------|----------------|--------------------|-----------------|
|    | <b>GGDENR</b> | <b>GBEZ</b> | <b>GKODE</b> | <b>GKODN</b> | <b>GSTAT GKAT GKLAS</b> |      |          | <b>GBAUJ</b> | <b>GRENJ</b> | <b>GABBJ</b> | <b>GASTW</b>   | <b>GANZWHG</b> | <b>GENHZ Datum</b> |                 |
| 2  |               |             | 2679286      | 1235853      | 1004                    | 1021 | 0        | 1648         |              |              |                |                |                    | 7205 14.11.2013 |
| 3  |               |             | 2678531      | 1235280      | 1004                    | 1021 | 0        | 1700         |              |              |                |                |                    | 7205 14.11.2013 |
| 4  |               |             | 2678520      | 1235276      | 1004                    | 1021 | 0        | 1700         |              |              |                |                |                    | 7205 14.11.2013 |
| 5  |               |             | 2678862      | 1237842      | 1004                    | 1021 | 0        | 1750         |              |              |                |                |                    | 14.11.2013      |
| 6  |               |             | 2678854      | 1237841      | 1004                    | 1021 | 0        | 1750         |              |              | 3              |                |                    | 7204 14.11.2013 |
| 7  |               |             | 2680407      | 1237128      | 1004                    | 1021 | 0        | 1780         |              |              |                |                |                    | 7205 14.11.2013 |
| 8  |               |             | 2679353      | 1235812      | 1004                    | 1021 | 0        | 1785         |              |              |                |                |                    | 7204 14.11.2013 |
| 9  |               |             | 2679394      | 1235527      | 1004                    | 1021 | 0        | 1786         |              |              |                | 1              |                    | 7206 14.11.2013 |
| 10 |               |             | 2679278      | 1235872      | 1004                    | 1021 | 0        | 1800         |              |              |                |                |                    | 7201 14.11.2013 |
| 11 |               |             | 2678793      | 1237313      | 1004                    | 1021 | 0        | 1800         |              |              |                |                |                    | 7205 14.11.2013 |
| 12 |               |             | 2679176      | 1235784      | 1004                    | 1021 | 0        | 1800         |              |              |                |                |                    | 7205 14.11.2013 |
| 13 |               |             | 2678527      | 1235272      | 1004                    | 1021 | 0        | 1800         |              |              | $\overline{2}$ | 1              |                    | 7205 14.11.2013 |
| 14 |               |             | 2678787      | 1237311      | 1004                    | 1021 | 0        | 1800         |              |              | 3              |                |                    | 7205 14.11.2013 |
| 15 |               |             | 2680384      | 1237147      | 1004                    | 1021 | 0        | 1800         |              |              |                |                |                    | 7201 14.11.2013 |
| 16 |               |             | 2678698      | 1237446      | 1004                    | 1021 | 0        | 1820         |              |              |                |                |                    | 7205 14.11.2013 |
| 17 |               |             | 2678796      | 1237275      | 1004                    | 1021 | $\Omega$ | 1820         |              |              |                |                |                    | 7205 14.11.2013 |
| 18 |               |             | 2679225      | 1235854      | 1004                    | 1021 | 0        | 1840         |              |              |                |                |                    | 7205 14.11.2013 |
| 19 |               |             | 2679161      | 1235768      | 1004                    | 1021 | 0        | 1840         |              |              |                |                |                    | 7205 14.11.2013 |
| 20 |               |             | 2679403      | 1235786      | 1004                    | 1021 | 0        | 1840         |              |              |                | 2              |                    | 7206 14.11.2013 |

Abbildung 32: Ein Ausschnitt aus dem GWR des Kantons Zürich

Richtig relevant für das Kartenprodukt sind nur die Spalten C, D und H, in welchen die Informationen zu den Koordinaten und das Baujahr stecken. Die Excel-Datei wird danach ins *ArcMap* importiert und in das *Shapefile* «GWR\_KANTON\_ZUERICH.shp» umgewandelt. Dort werden die Daten als einfache Punkte angezeigt. Beim genaueren Betrachten der Punkte fällt auf, dass bei nicht allen das Baujahr erfasst wurde. Von den insgesamt 279'819 Punkten besitzen 11'716 kein Baujahr. Dies entspricht 4.2% aller Punkte.

Da wir uns bei unserer Karte nur für die Stadt Zürich interessieren, müssen wir dieses Gebiet ausschneiden. Dies geschieht in ArcMap mit dem Tool «Clip» und mithilfe dem Polygon «DKM25 GRENZE STADT ZUERICH POLY.shp», das wir aus den Bezirksgrenzen der *Feature-Class* «DKM25\_Hohheitsgrenze» extrahiert haben. Schlussendlich erhalten wir das *Shapefile* «GWR\_STADT\_ZUERICH.shp». Mit

diesem Schritt können wir auch die Prozentzahl der Punkte ohne Baujahr auf 1.7% senken. Diese ganzen Arbeitsabläufe sind in der Abbildung 33 zusammengefasst.

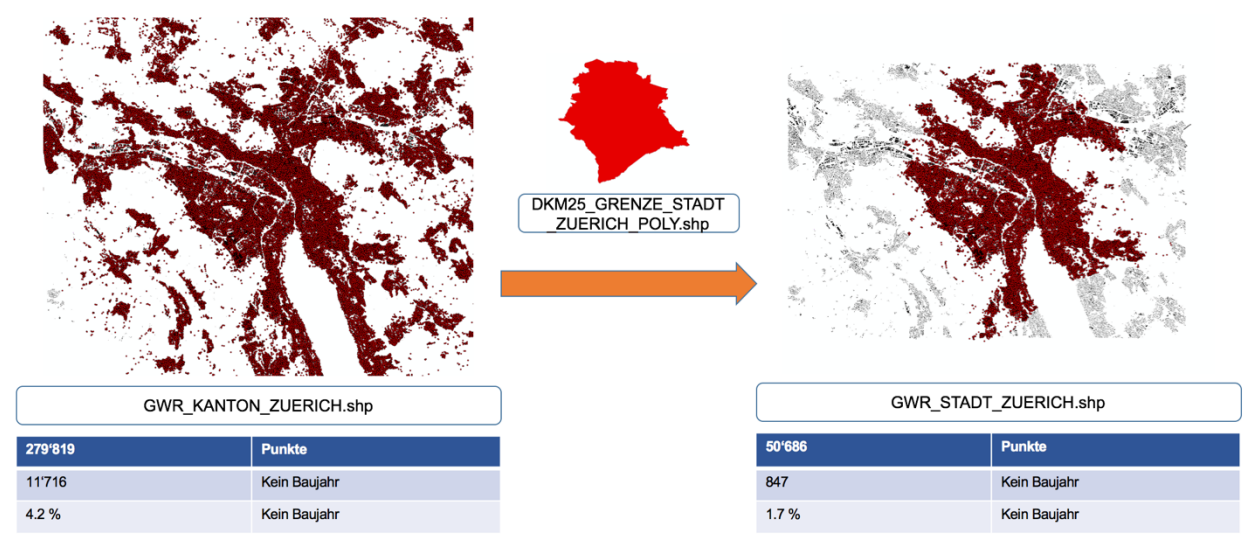

*Abbildung 33: Das Ausschneiden der Punkte aus dem GWR*

Danach werden die Punkte aus dem GWR mit den Gebäuden aus dem Vektordatensatz von der *swisstopo* kombiniert. Dies geschieht mit einem sogenannten *Spatial Join*, bei der die Punkte mitsamt ihren Attributen aus dem *Shapefile* «GWR\_STADT\_ZUERICH.shp» aufgrund ihrer räumlichen Lage den Gebäuden aus dem *Shapefile* «DKM25\_GEBAEUDE\_STADT\_ZUERICH.shp» zugeordnet werden. Falls mehrere Punkte einem Gebäude zugeordnet werden können, wird gemäss den Einstellungen (Abb.34) der kleinste Wert der Attribute übernommen.

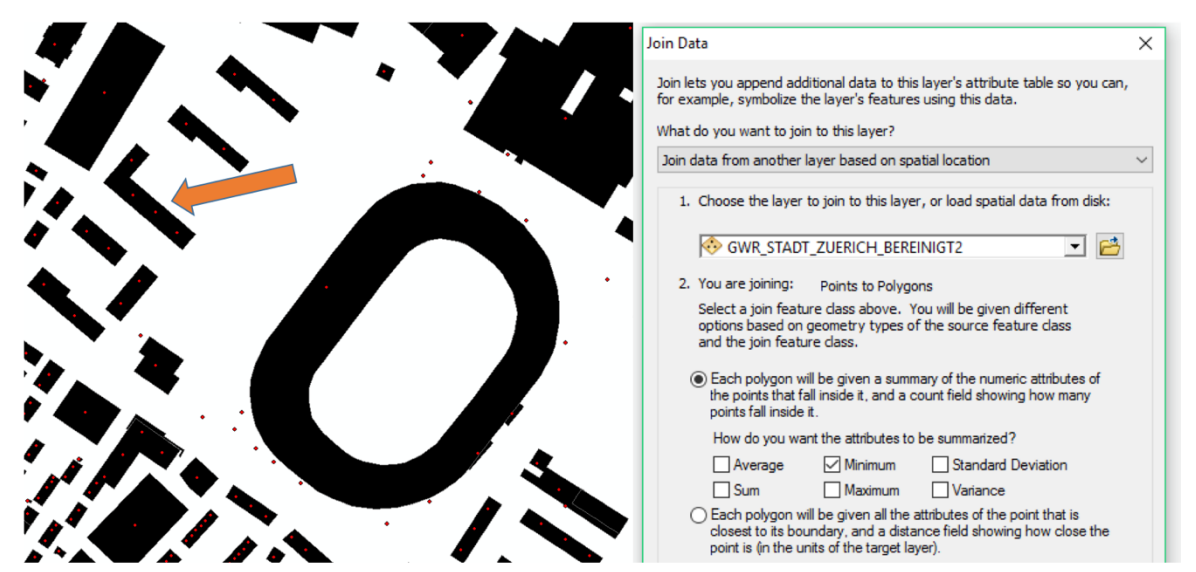

*Abbildung 34: Die Zuordnung der Punkte zu den Gebäuden und die Einstellungen des Spatial Joins (rechts)*

Wie im obigen Beispiel zu sehen, wird bei einem Gebäude, wo mehrere Punkte zugeordnet werden können, der kleinste Wert bei ihren Attributen übernommen.

Dementsprechend wird auch beim Baujahr der kleinste Wert übernommen, sprich das

älteste Baujahr. Der Grund für die Wahl des ältesten Baujahres liegt in den komplexeren Gebäudestrukturen, wie sie in Abbildung 35 ersichtlich sind. Bei solchen Gebäuden ist es leider nicht möglich zu eruieren, ob tatsächliche alle Gebäudeteile in einer ähnlichen Zeitperiode gebaut wurden, ohne dass man bei jedem einzelnen in die Attribute reinschaut. Bei so einem Fall wäre es folglich auch möglich, dass zwischen dem ältesten und dem jüngsten Baujahr eine zu grosse Abbildung 35: Die Zuordnung bei komplexeren Abweichung existiert. Eine andere

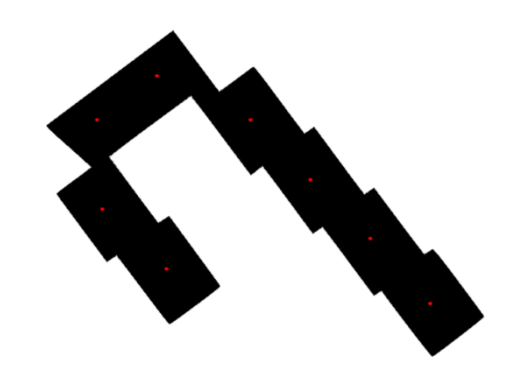

*Gebäudestrukturen*

Einstellung beim *Spatial Join*, wie zum Beispiel die Berechnung des Durchschnitts bei den Attributen, macht deshalb auch keinen Sinn. Das Resultat würde sonst verfälscht werden. Aus diesem Grund müssen wir nun auch klarstellen, dass beim angestrebten Kartenprodukt «Bauperioden in der Stadt Zürich» die Darstellung der Bauperioden nach dem ersten Errichtungsjahr der Gebäude (erstes erfasstes Baujahr) erfolgen wird.

Das *Shapfile* «DKM25\_GEBAEUDE\_STADT\_ZUERICH.shp» beinhaltet nur die Gebäude der Stadt Zürich, welche ähnlich wie beim GWR mithilfe dem Polygon «DKM25\_GRENZE\_STADT\_ZUERICH\_POLY.shp» aus der *Feature-Class* «DKM25- \_GEBAEUDE» abgeleitet wurde.

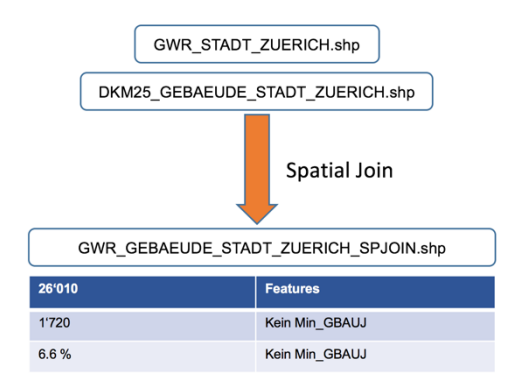

*Abbildung 36: Der erste Versuch des Spatial Joins*

Als Resultat des *Spatial Joins* erhält man das *Shapefile* «GWR\_GEBAEUDE\_STADT\_ZUE-RICH\_SPJOIN.shp». In ihm enthalten sind alle Gebäude der Stadt Zürich mit ihren Attributen, sowie der kleinste Wert aller Attribute der zugeordneten GWR-Punkte. Mit grossem Interesse betrachten wir nun das neue Attribut «Min\_GBAUJ», wo das erste Baujahr der Gebäude nun ersichtlich ist. Wir stellen fest, dass von den gesamt 26'010 Gebäuden in der Stadt Zürich 1'720 Gebäude kein Baujahr aufweisen. Dies entspricht 6.6% aller Gebäude.

Dies hat hauptsächlich zwei Gründe. Beim Blick in die Daten (Abb.37) sehen wir, dass erstens sehr viele Punkte verschoben sind und knapp neben den Gebäudefassaden liegen. Aus diesem Grund können sie nicht den Gebäuden zugeordnet werden. Der zweite Grund ist recht simpel: Es gibt vereinzelt Gebäude, denen gar keine Punkte zugeordnet werden können, weil sie schlicht nicht im GWR erfasst wurden. Solche Situationen sind aber verglichen mit den verschobenen Punkten eher selten und tauchen eher ausserhalb von dicht besiedeltem Gebiet auf.

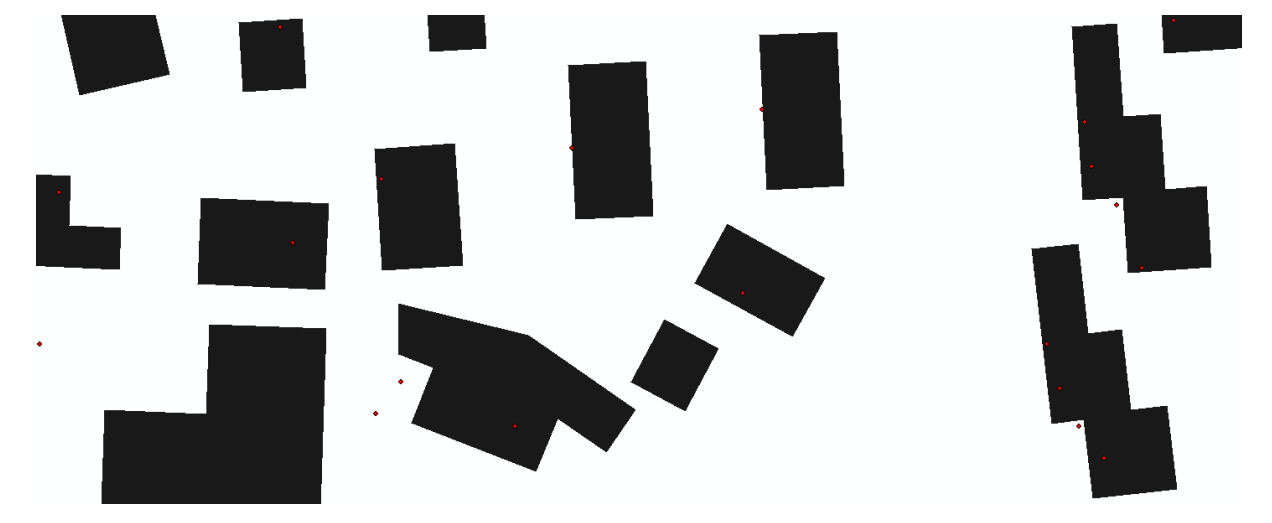

*Abbildung 37: Die Überlagerung der GWR-Punkte mit den Gebäuden*

Des Weiteren fällt auf, dass sehr viele Gebäude nur Nullen in ihren Attributen aufweisen (Abb.38). Der Grund dafür ist allerdings schnell gefunden. Da beim *Spatial Join* jeweils der kleinste Wert der Attribute übernommen wurde, besitzen nun viele Gebäude in ihren Attributen den Wert Null. So auch beim Attribut «Min\_GBAUJ». Man sollte daher vor dem *Spatial Join* alle GWR-Punkte herauslöschen, die den Wert Null besitzen im Baujahr.

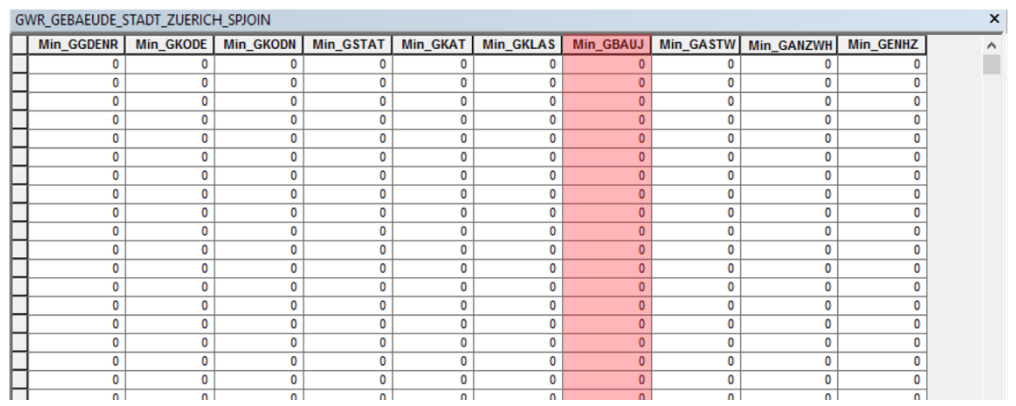

Abbildung 38: Die falschen Werte in der Spalte «Min\_GBAUJ»

Aus diesen Gründen wird nun versucht diese Fehler so gut wie möglich zu bereinigen. Wir werden deshalb den Prozess des *Spatial Joins* ein paar Mal wiederholen wobei wir vor jeder Iteration die Punkte im GWR anpassen werden.

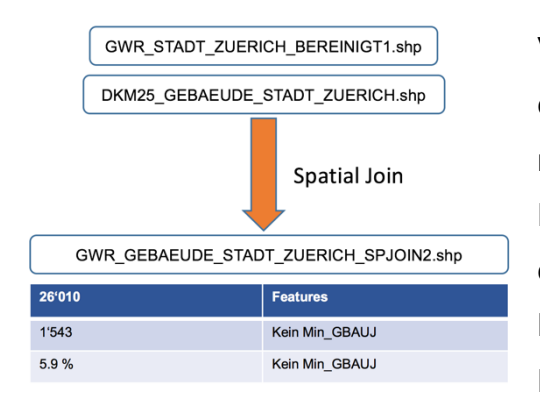

Vor dieser zweiten Iteration werden wir alle Punkte entfernen, die kein Baujahr enthalten. Mit dem resultierenden *Shapfile* «GWR\_STADT\_ZUE-RICH\_BEREINIGT1.shp» wird hinterher nochmal ein *Spatial Join* durchgeführt. Diese erste Bereinigung sollte diesen Fehler mit den häufigen Nullen in den Attributen korrigieren. Allerdings

Abbildung 39: Die zweite Iteration des Spatial Joins wurde das Problem mit den verschobenen Punkten noch nicht gelöst. Im *Shapefile* «GWR\_GEBAEUDE\_STADT\_ZUE-RICH\_SPJOIN2.shp» besitzen jetzt nur noch 5.9% aller Gebäude kein Baujahr.

Um diese Zahl noch weiter zu senken, werden nun die verschobenen Punkte manuell den Gebäuden zugeordnet. Nach dieser sehr zeitraubenden manuellen Anpassung wird derselbe *Spatial Join* ein weiteres Mal durchgeführt. Wie in der nebenstehenden Abbildung ersichtlich ist, konnte mit dieser manuellen Anpassung der Punkte der Prozentsatz der Gebäude ohne Baujahr um

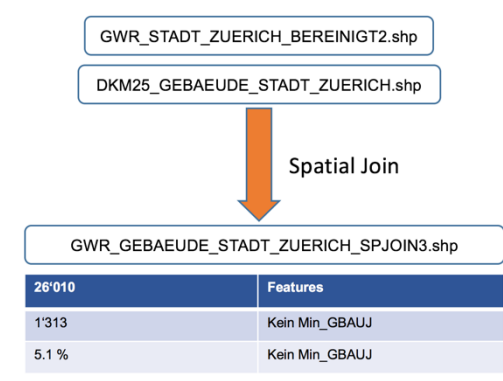

*Abbildung 40: Die dritte Iteration des Spatial Joins*

bescheidene 0.8% auf 5.1% gesenkt werden. Nach diesem Resultat entschliesse ich mich nicht weiter Zeit in diese aufwändige Bereinigung der Daten zu investieren und gebe mich mit diesem Resultat zufrieden. 5.1% aller Gebäude können also kein GWR-Punkt zugeordnet werden oder wurden im GWR schlicht nicht erfasst.

### **Grundlagedaten**

Zusammen mit den sieben *Feature-Classes* aus der *Geographic Database* «DKM25\_MS\_1091\_Zuerich.gdb» vervollständigt das in drei Iterationen aufbereitete *Shapefile* «GWR\_GEBAEUDE\_STADT\_ZUERICH\_SPJOIN3.shp» damit die Grundlagedaten für das endgültige Kartenprodukt. In der folgenden Abbildung ist die Herkunft aller Grundlagedaten ersichtlich:

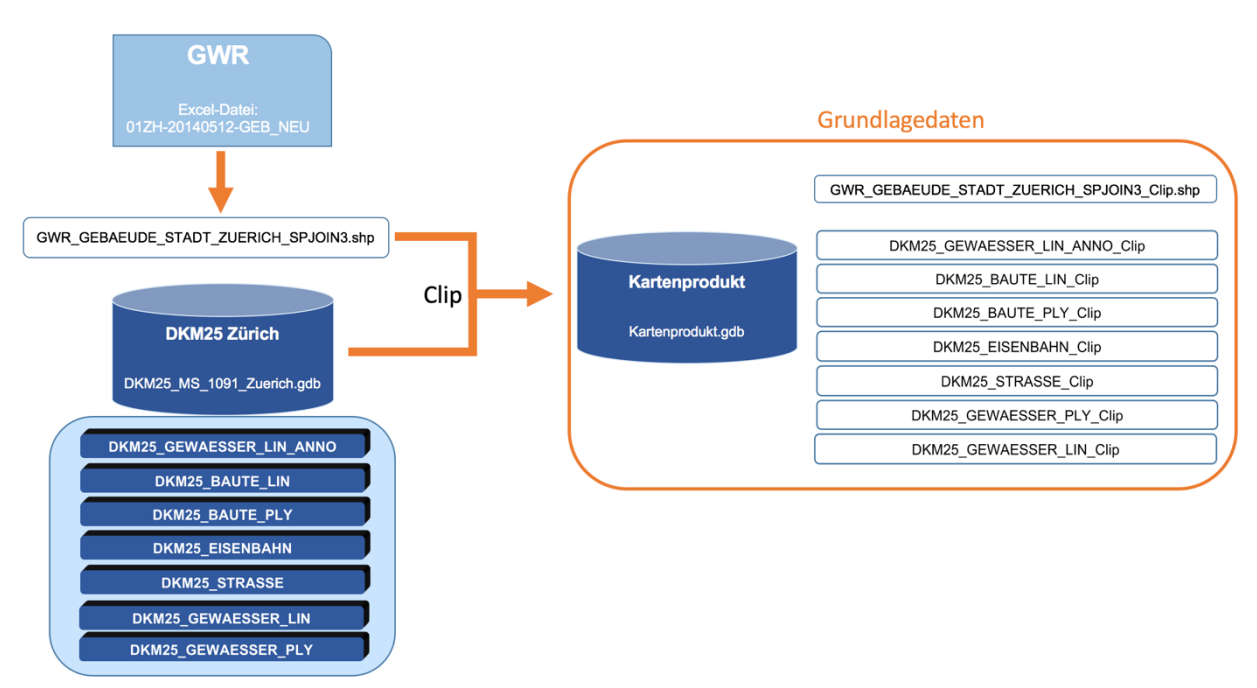

Abbildung 41: Die Herkunft der Grundlagedaten für das Kartenprodukt

Die Grundlagedaten werden dabei in die neue *Geographic Database* «Kartenprodukt.gdb» importiert, welche extra für das Kartenprodukt angelegt wird. Gleichzeitig erfolgt bei diesem Schritt auch ein Ausschneiden der Elemente für den definitiven Kartenausschnitt. Dieses Ausschneiden erfolgt im *ArcMap* wiederum mit dem Tool «Clip». Die Grundlagendaten in der neuen *Geographic Database* besitzen aus diesem Grund die Endung «\_Clip» in ihrem Dateinamen.

### **Kartenausschnitt**

Bei der Wahl des Kartenausschnitts bin ich zum Schluss gekommen, dass es sehr interessant wäre, wenn man sich nicht nur auf das Gebiet *Altstadt Zürich* festlegt, sondern auch noch ein zweites Gebiet bearbeiten sollte. Die Wahl des zweiten Ausschnitts fiel daraufhin auf das Gebiet *Zürich-West*. Diese beiden Ausschnitte sollen einen interessanten und hoffentlich kontrastreichen Vergleich ermöglichen. Denn unterschiedlicher könnten die beiden Gebiete kaum sein. Finden wir in der *Altstadt Zürich* überwiegend ältere Gebäude aus dem 19. Jahrhundert oder zum Teil noch früher, ist *Zürich-West* ein Gebiet, welches in den letzten Jahrzehnten eine grosse Transformation durchgemacht hat. Nach dem Wegzug der Industrie bot es die grössten Entwicklungsmöglichkeiten innerhalb der Stadt. Ab den 1990er-Jahren wurden auf den ehemaligen Industriearealen zahlreiche Überbauungen und Neubauten realisiert, viele der verfügbaren Areale wurden dabei erst in den 2010er-Jahren abgeschlossen [Wikipedia, 2015].

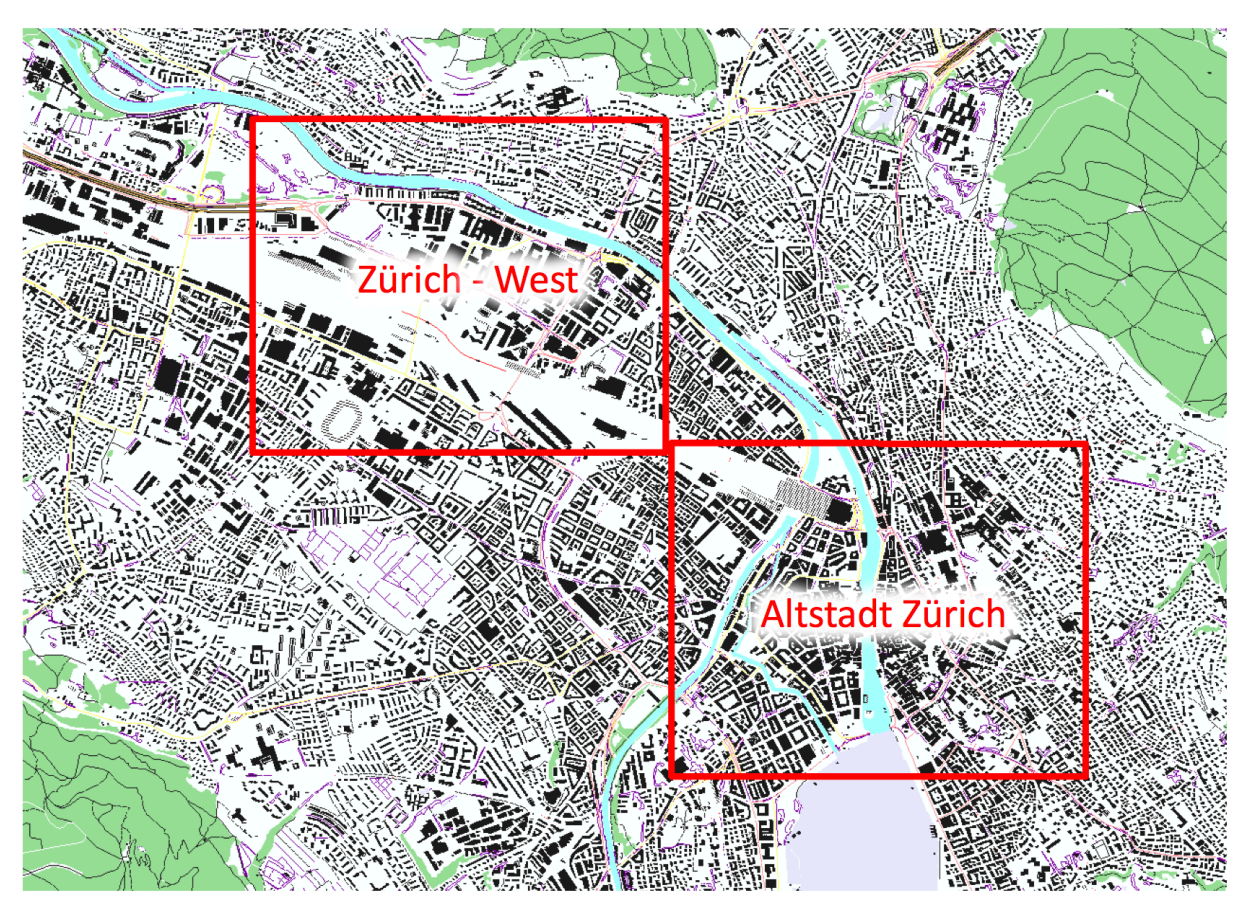

*Abbildung 42: Die beiden Ausschnitte für das Kartenprodukt*

### **Aufbereitung Basiskarten**

In Abbildung 43 ist die Ebenenstruktur der fertigen Karte ersichtlich. Zuoberst liegt die Kartenbeschriftung, wobei ich mich entschieden habe nur die Beschriftung der wichtigsten Flüsse miteinzubeziehen. Das Thema der Karte, die Darstellung der Bauperioden, soll nicht durch irgendwelche Beschriftungen eingeschränkt werden. Ausserdem sollte durch den Titel der Karte und den Kartenrandangaben bereits klar sein, welcher Perimeter dargestellt wird.

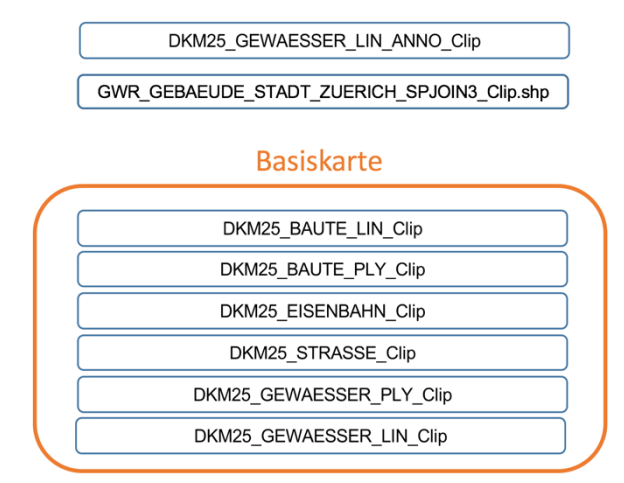

*Abbildung 43: Die Ebenen in der fertigen Karte*

Den Platz unter der Kartenbeschriftung soll das *Shapefile* «GWR\_GEBAEU-DE\_STADT\_ZUERICH\_SPJOIN3\_Clip.shp» mit seiner Darstellung der unterschiedlichen Bauperioden einnehmen. Danach kommt die Basiskarte, die aus den sechs abgeleiteten *Feature-Classes* der *Geographic Database* von Zürich besteht. Die *Feature-Classes* in der Basiskarte liegen dabei in einer kartografisch korrekten Ebenenstruktur vor.

Die verschiedenen Elemente der Basiskarte sollen dabei in einem hellgrauen Ton eingefärbt werden, damit sie im Hintergrund bleiben und die Darstellung der Bauperioden so wenig wie möglich stören. Ebenfalls werden unnötige Elemente komplett weggeneralisiert. Dazu gehören zum Beispiel die Tramlinien oder das unterirdische Gewässernetz. Die Kartografische Symbolisierung der Basiskarte erfolgt mittels dem Tool der kartografischen Repräsentationen von *ArcGIS*. Bei der Symbolisierung der verschiedenen *Features* wird die Idee verfolgt, so wenig wie möglich zu ändern. Wenn es irgendwie möglich ist, sollen dementsprechend nur die Farben der *Features* in ein unauffälliges Grau umgefärbt werden. Die beiden aufbereiteten Basiskarten liegen dem Bericht im Anhang B bei.

## **Farbwahl**

Die Darstellung der verschiedenen Bauperioden wird mittels einer Farbvariation angestrebt. Dabei werden die unterschiedlichen Baujahre in folgende acht Klassen eingeteilt:

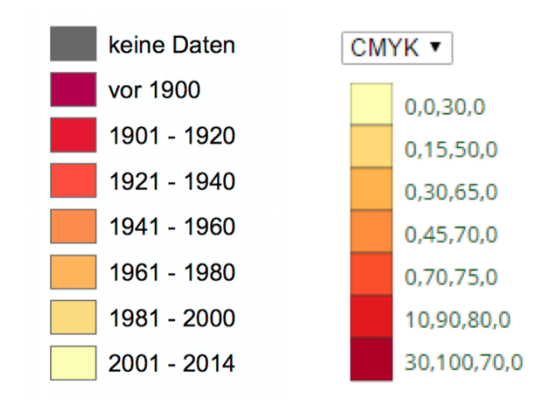

*Abbildung 44: Die Klassifizierung der Bauperioden*

Bei der Klassifizierung läuft man etwas Gefahr, dass man zu viele Klassen wählt und es so für den Kartenendbenutzer sehr anstrengend sein kann, die vielen Informationen zu verarbeiten. Man sollte daher in der Regel nicht mehr als acht Klassen wählen. Ich entschied mich deshalb für genau acht Klassen.

Bei der Farbwahl der Klassen sollen folgende zwei Bedingungen mit Sorgfalt eingehalten werden:

- 1) Eine gute Unterscheidbarkeit der Farben untereinander
- 2) Menschen mit Farbenfehlsichtigkeit sollen die Farben unterscheiden können

Vor allem die zweite Bedingung darf nicht unterschätzt werden, da etwa neun Prozent aller Männer (Frauen: etwa ein Prozent) von einer Farbenfehlsichtigkeit betroffen sind. Dabei werden folgende drei Arten unterschieden:

- Protanomalie (Rot-Sehschwäche)
- Deuteranomalie (Grün-Sehschwäche)
- Tritanomalie (Blau-Gelb-Sehschwäche)

Die ersten beiden Arten werden als Rot-Grün-Sehschwäche zusammengefasst. Die Tritanomalie tritt im Vergleich mit den ersten beiden Arten nur sehr selten auf [Wikipedia, 2016].

*43 Bachelorarbeit Stefan Schalcher*

Mithilfe dem Programm «Color Oracle» kann eine Farbfehlsichtigkeit direkt am Computerbildschirm simuliert werden. Dieses Programm wird daraufhin benutzt, um die ausgewählten Farben zu testen. Die beiden Karten, wie sie Menschen mit Rot-Grün-Sehschwäche wahrnehmen, sind im Anhang D beigelegt.

Bei der Farbwahl nehme ich die Hilfe von der Internetseite «ColorBrewer» in Anspruch. Dort ist es möglich passende Farben für kartografische Darstellungen zu vergleichen und zu untersuchen. Entschieden habe ich mich dann für das CMYK-Modell in Abbildung 44. Die Wahl fiel dabei auf den CMYK-Farbraum, da er das Standardmodell der Drucktechnik für den Vierfarbdruck ist und somit beim Druck der Karte ein möglichst gutes Resultat erzielt werden soll. Die beiden fertigen Karten befinden sich im Anhang C dieses Berichts.

## **5. KARTENKRITIK**

Diese Kartenkritik bezieht sich auf die beiden fertigen thematischen Karten des Kartenproduktes «Bauperioden in der Stadt Zürich» im Anhang C dieses Berichts. Im Grossen und Ganzen bin ich mit dem Endresultat zufrieden. Es gibt aber ein paar Punkte, die ich hier ansprechen muss.

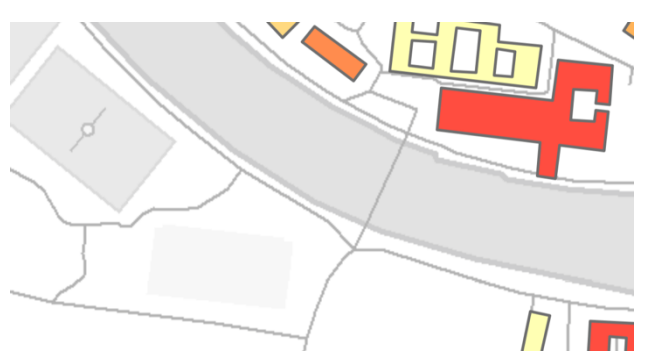

*Abbildung 45: Die Symbolisierung der Strassen*

Zuerst möchte ich kurz auf die Symbolisierung des Strassennetzes eingehen. Die sind in meinen beiden Karten als dünne Linien dargestellt. Besonders auffällig ist das bei den Stassen über die Limmat. Der Grund dafür ist, dass im Datensatz über 40 verschiedene Strassenklassen unter-

schieden werden und alle dementsprechend ihre eigene kartografische Repräsentation besitzen. Die Zeit während dieser Arbeit reichte schlicht nicht aus, um für jede Strassenklasse eine Repräsentation zu erstellen, die zu meinem Kartenprodukt passen würde. Aus diesem Grund entschloss ich mich, alle Strassen identisch zu symbolisieren und als einfache dünne Linien darzustellen.

Über die Farbwahl lässt sich auch immer wieder streiten. Als ich die Karte ein paar Studienkollegen zeigte, gab es vereinzelt etwas kritische Stimmen diesbezüglich. Dagegen kann man allerdings fast nichts machen, da jede Person einen anderen Geschmack besitzt. Für mich zählte nur, dass die Unterscheidbarkeit unter den einzelnen Klassen gut möglich ist und dies ist aus meiner Sicht mit den ausgewählten Farben gewährleistet.

Des Weiteren muss auch nochmal klargestellt werden, dass es sich bei diesen thematischen Karten um die Darstellung des ersten Errichtungsjahres des Gebäudes laut GWR handelt. Ausserdem wurde in meiner Arbeit auch nicht die Qualität der GWR-Daten geprüft. Es wurde angenommen, dass es sich dabei um zuverlässige Daten handelt.

*45 Bachelorarbeit Stefan Schalcher*

# **6. FAZIT**

### **6.1. ZIELERREICHUNG**

Grundsätzlich konnten alle am Anfang definierten Ziele erreicht werden. Der erste eher theoretische Teil, mit dem Überblick über die heutige Situation der Schweizer Landeskarten, der Untersuchung und auch Beschreibung der erhaltenen Vektordaten konnte umgesetzt werden. Die damit verbundenen Ziele konnten ebenso zufriedenstellend erreicht werden.

Ein wenig unentschlossen bezüglich der Zielerreichung bin ich höchstens bei der Beschreibung der Vektordaten. Damit diese theoretischen Abschnitte nicht zu trocken rüberkommen, nahm ich da auch die Hilfe von vielen Darstellungen und Beispielen in Anspruch. Das Ziel dort war, sie möglichst in einfacher und übersichtlicher Weise zu beschreiben. Ich bin allerdings nicht ganz sicher, ob mir das vollends gelungen ist.

Die restlichen Ziele betrafen den zweiten praktischen Teil der Arbeit. Mit Hilfe dem abgeleiteten Kartenprodukt «Bauperioden in der Stadt Zürich» konnte ich zeigen, dass aus den erhaltenen Vektordaten von *swisstopo* tatsächlich auch andere Endprodukte realisiert werden können. Darüber hinaus konnte ich damit auch beweisen, dass die Vektordaten sich sehr gut für eine Weiterverarbeitung eignen und deshalb dieses Potenzial in Zukunft hoffentlich mehr genutzt wird.

Ebenfalls verlief die gesamte Herstellung der Karte erfolgreich im Programm *ArcGIS*. Mit den dort vorhandenen kartografischen Tools war es mir sehr gut möglich, mit den Daten effizient zu arbeiten und daraus eine kartografisch ansprechende Visualisierung zu erstellen.

#### **6.2. SCHLUSSFOLGERUNGEN**

Diese Bachelorarbeit gliedert sich im Wesentlichen in zwei Hauptschwerpunkte: Die Beschreibung der erhaltenen Vektordaten und die Ableitung eines alternativen Kartenprodukts.

Die grösste Mühe während dieser Arbeit hatte ich eindeutig bei der Beschreibung der von der *swisstopo* erhaltenen Vektordatenbank. Aufgrund der dort zahlreich beschrieben Objekte und ihrer Komplexität war mir lange nicht ganz klar, wie ich da genau vorgehen sollte. Das Ziel war, sie möglichst in einer anschaulichen Art zu beschreiben, damit auch wenig mit dieser Thematik vertraute Personen deren Inhalt und Aufbau gut nachvollziehen können.

Die darauffolgende eigentliche Arbeit mit dem Vektordatensatz hat im Gegensatz dazu grossen Spass gemacht. Es war sehr spannend mit den verschiedenen räumlichen Daten zu experimentieren, sie zu manipulieren und auch Einfluss auf deren Darstellung zu nehmen. Die Beschreibung der einzelnen Gedankenvorgänge und Arbeitsschritte bei der Kartenherstellung fiel mir deshalb auch viel leichter.

Die Benutzung des Programms *ArcGIS* von *Esri* für die Kartenerstellung war sehr interessant und es bereitete mir ebenfalls grosse Freude den gesamten Workflow von der Aufbereitung der Daten bis zur Symbolisierung der Kartendaten vollständig mit diesem Programm durchzuführen. Die während meines Studiums erworbenen GIS-Kenntnisse konnte ich dabei sehr gut einsetzen. Ich konnte sie sogar noch weiter festigen und ausbauen, und hoffe, dass ich in meiner zukünftigen beruflichen Tätigkeit wieder mit Geoinformationssystemen zu tun haben werde.

Mit meiner Arbeit konnte ich auch klar feststellen, dass das Potenzial für abgeleitete Kartenprodukte aus der erhaltenen Vektordatenbank mehr als nur vorhanden ist. Es wäre fast schon schade, wenn die Daten primär für die Schweizer Landeskarten eingesetzt werden und ich hoffe, dass sich zukünftig vermehrt andere Produkte daraus ableiten lassen werden, wie beispielsweise andere thematische Karten oder Produkte in ganz anderen Anwendungsbereichen.

Für mich persönlich war die Arbeit an diesem Bericht zur Bachelorarbeit auch eine interessante und ganz neue Erfahrung. Es war dies mein erster Bericht in diesem Umfang und ich konnte diesbezüglich wertvolle Erfahrung sammeln, die ich für meine zukünftige berufliche Tätigkeit bestimmt brauchen kann.

*47 Bachelorarbeit Stefan Schalcher*

## **7. LITERATURVERZEICHNIS**

### **Literatur**

#### [Forte, 2014]

Forte, O. (August 2014): Gute Kartengrafik ist kein Selbstzweck: Die neue Landeskarte der Schweiz 1:25'000. Kartografische Nachrichten.

### [Käuferle, 2013]

Käuferle, D. (August 2013): New National Maps of Switzerland (Präsentation).

### [Bundesamt für Landestopografie, 2014]

Bundesamt für Landestopografie, *swisstopo*: Das Topografische Landschaftsmodell TLM. http://swisstopo.admin.ch/internet/swisstopo/de/home/topics/geodata/TLM.html (Zugriff: 11. April 2016).

### [Bundesamt für Landestopografie, 2014]

Bundesamt für Landestopografie, *swisstopo*: Fakten zur neuen Landeskarte. http://www.swisstopo.admin.ch/internet/swisstopo/de/home/topics/nlk/nlk\_facts .html (Zugriff: 11. April 2016)

### [Esri, ArcGIS Help, 2016]

Esri, ArcGIS Help (2016): Grundlagen zu Feature-Classes. http://desktop.arcgis.com/de/arcmap/10.3/manage-data/geodatabases/featureclass-basics.htm (Zugriff: 21. April 2016)

### [Bundesamt für Statistik, 2016]

Bundesamt für Statistik: Edg. Gebäude- und Wohnungsregister https://www.housing-stat.ch (Zugriff: 12. Mai 2016)

### [Wikipedia, 2015]

Wikipedia (28. Oktober 2015): Zürich-West. https://de.wikipedia.org/wiki/Zürich-West

### [Wikipedia, 2016]

Wikipedia (6. April 2016): Farbenfehlsichtigkeit.

https://de.wikipedia.org/wiki/Farbenfehlsichtigkeit (Zugriff: 22. Mai 2016)

Interview mit Dominik Käuferle von der *swisstopo* (28. April 2016)

### **Abbildungen**

#### Abbildung 1:

*Vergleich zwischen der alten (links) und der neuen Landeskarte 1:25'000, Quelle: http://storymaps.geo.admin.ch/storymaps/storymap13/?lang=de*

#### Abbildung 2:

*Der momentane Stand der publizierten neuen Landeskarten 1:25'000,* 

#### *Quelle:*

http://www.swisstopo.admin.ch/internet/swisstopo/de/home/topics/nlk.parsysrelated1. 45280.downloadList.76405.DownloadFile.tmp/nlkinfoblatta420160525www.pdf

#### Abbildung 13:

*Alle Feature-Classes des Feature Dataset «DKM25\_Namen» eingeblendet (oben) und der Vergleich mit dem vergrösserten Ausschnitt in der neuen Schweizer Landeskarte 1:25'000 (unten) Quelle: https://map.geo.admin.ch*

#### Abbildung 19:

*Die Maskierung einer Antenne in ArcMap (links) und die selbe Antenne im vergrösserten Ausschnitt der Schweizer Landeskarte 1:25'000, Quelle: https://map.geo.admin.ch*

#### Abbildung 29:

*Darstellung im GIS-Browser des Kantons Zürich https://maps.zh.ch*

#### Abbildung 30:

*Ein Blick über die Zürcher Altstadt http://www.planepics.org/reiseberichte/ju52/19.jpg*

# **ANHANG**

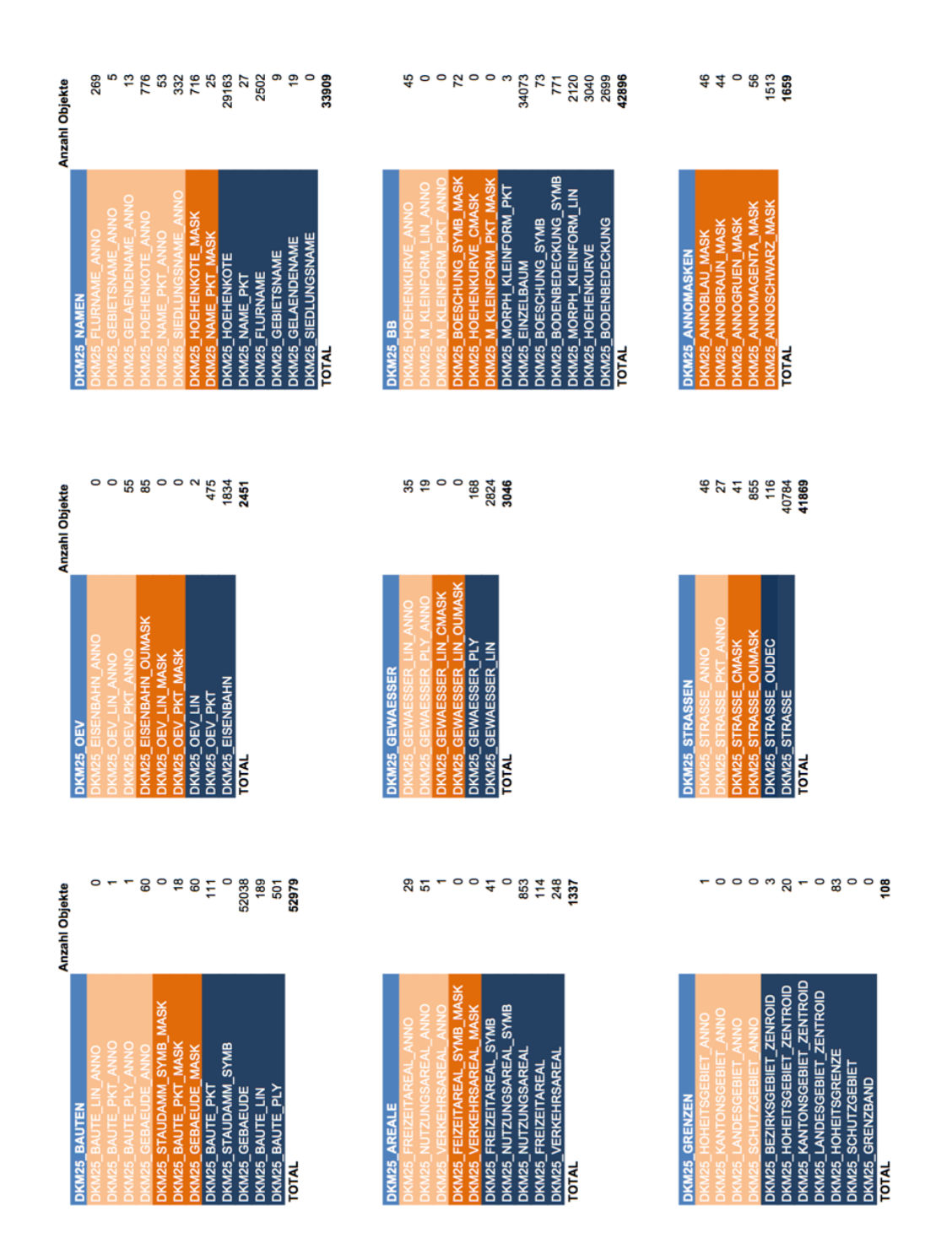

### **A. DIE KOMPLETTE LISTE ALLER FEATURE-CLASSES**

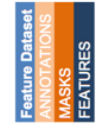

#### **B. DIE BEIDEN AUFBEREITETEN BASISKARTEN FÜR DAS KARTENPRODUKT**

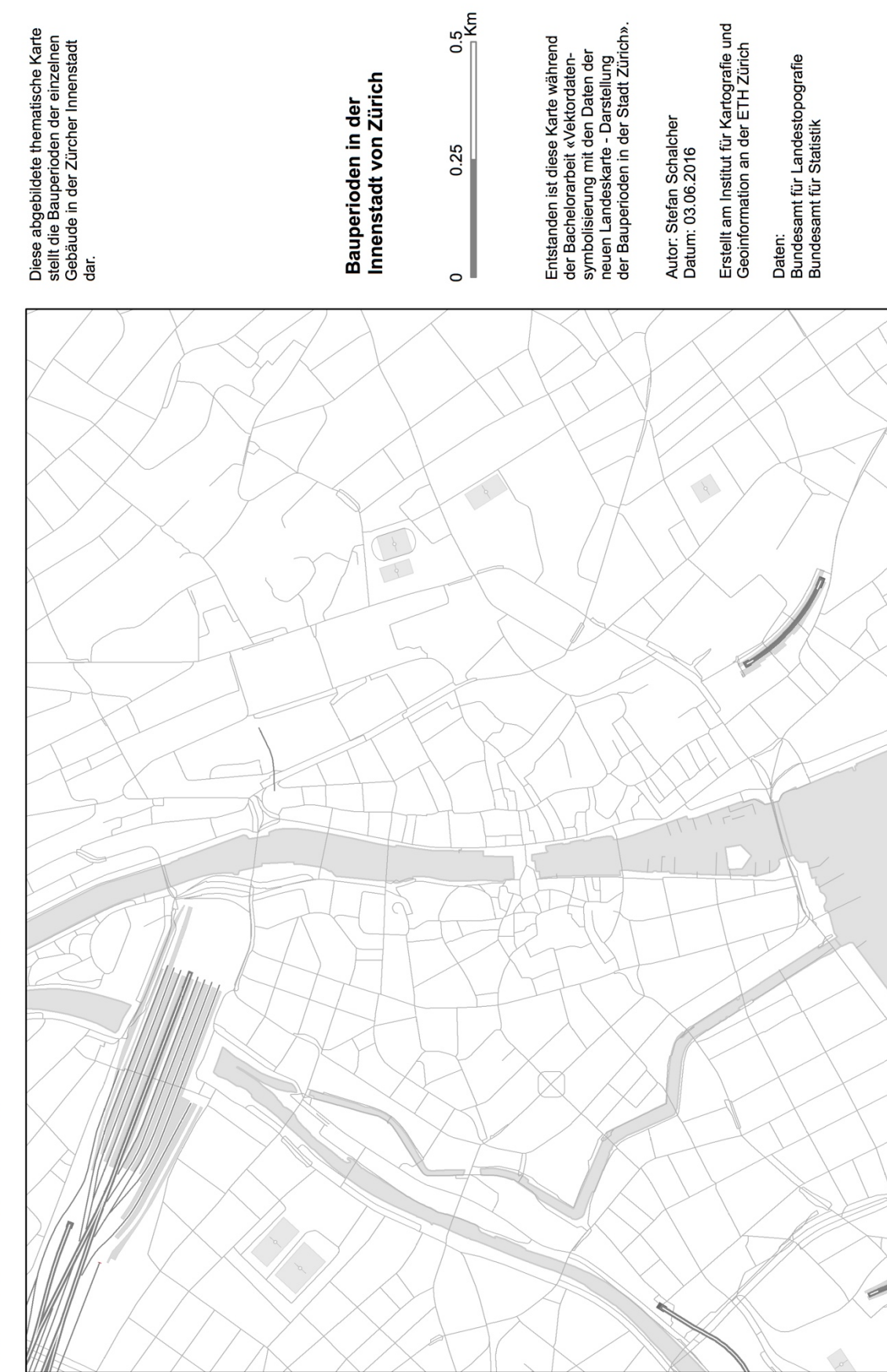

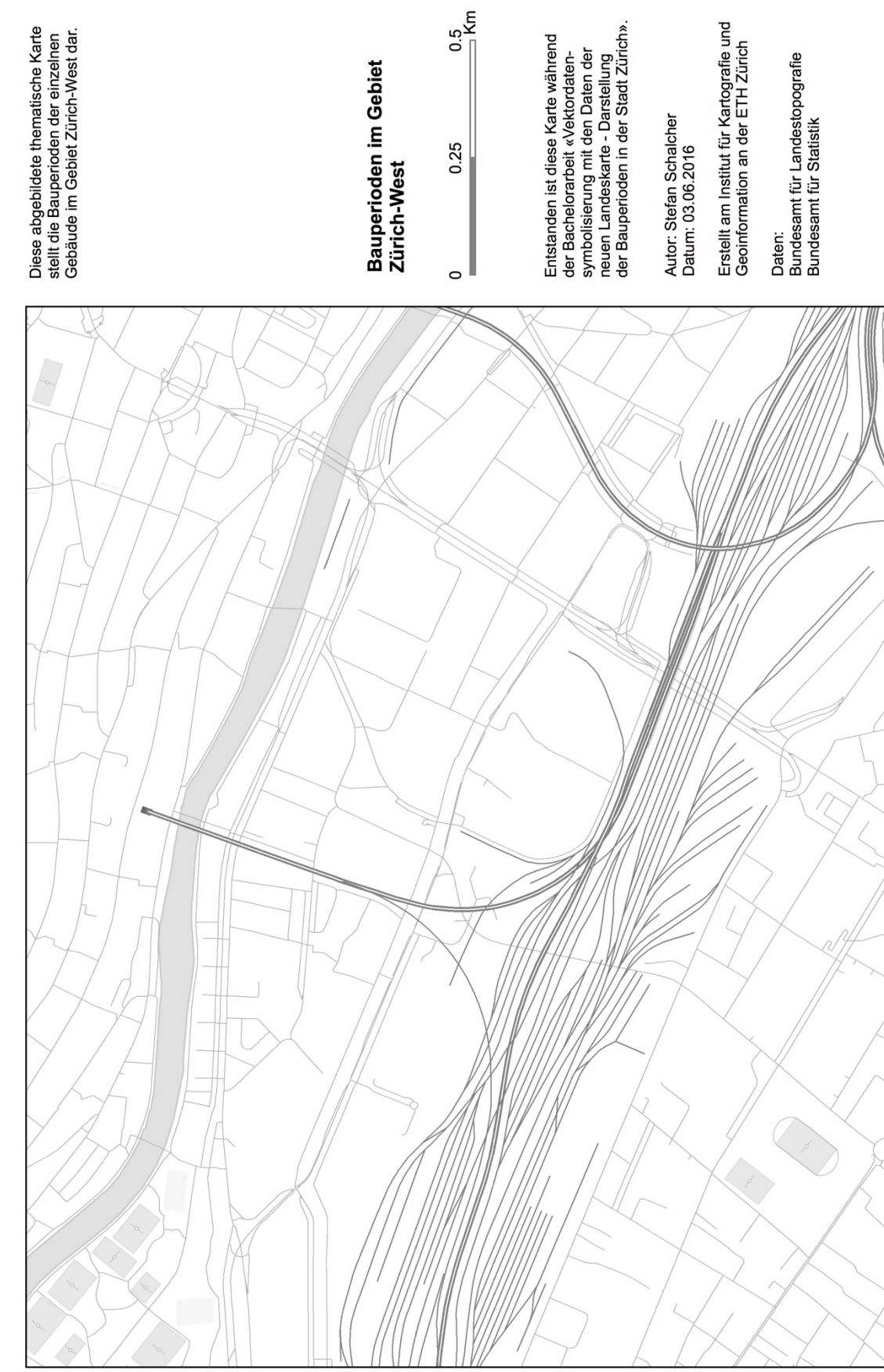

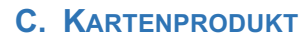

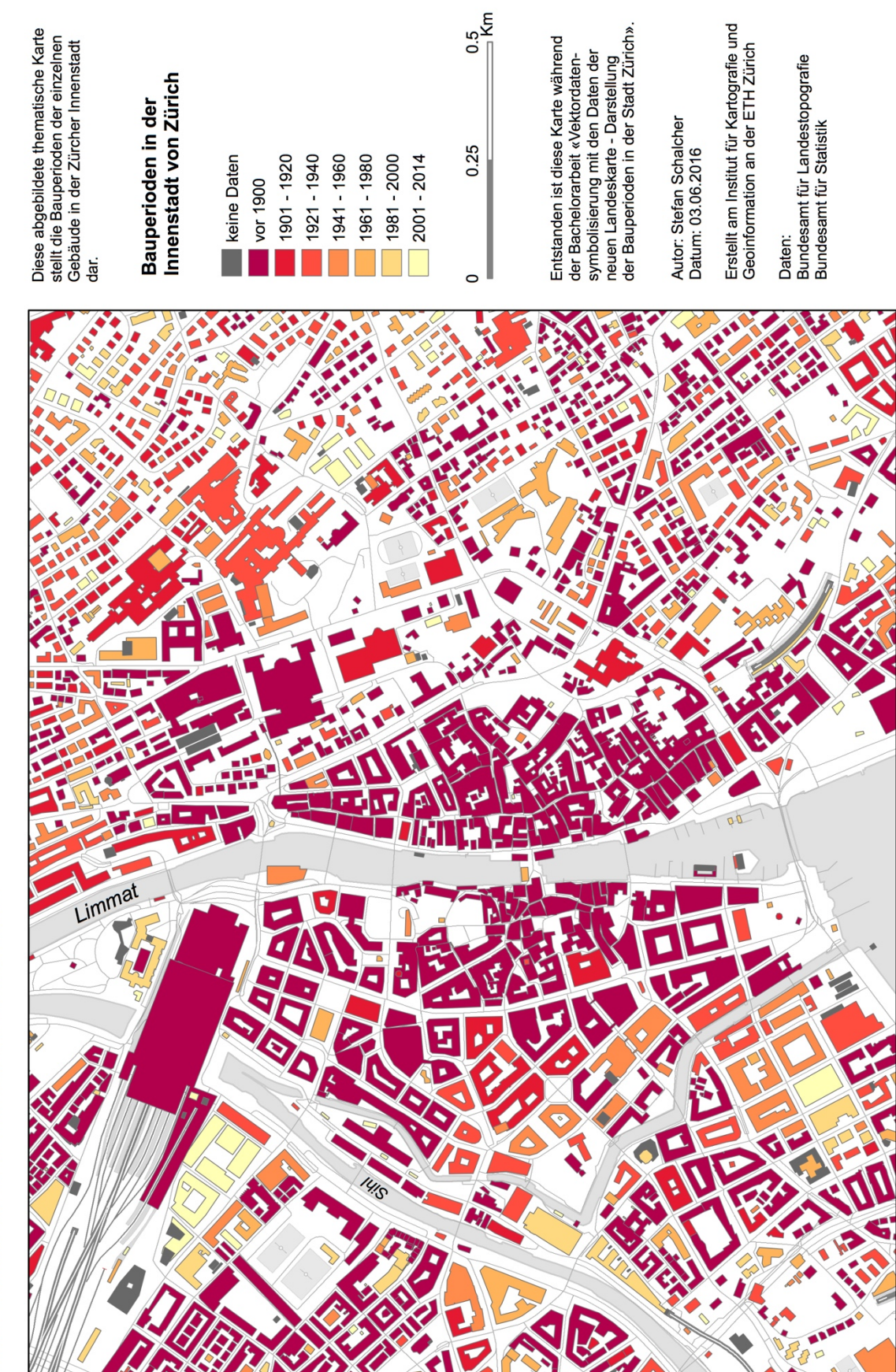

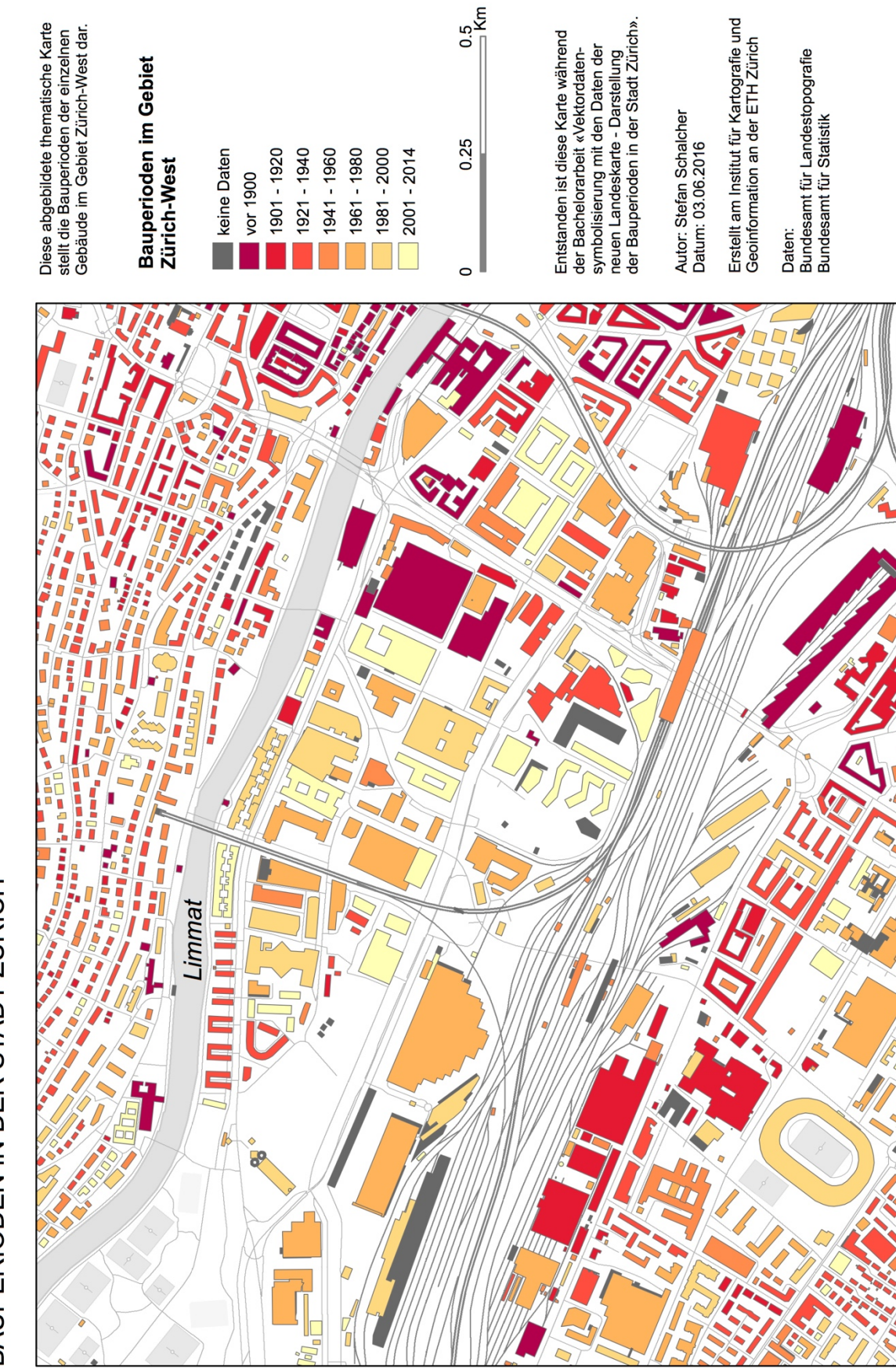

### **D. KARTENPRODUKT MIT ROT-GRÜN-SEHSCHWÄCHE**

### **Protanomalie (Rot-Sehschwäche)**

BAUPERIODEN IN DER STADT ZÜRICH

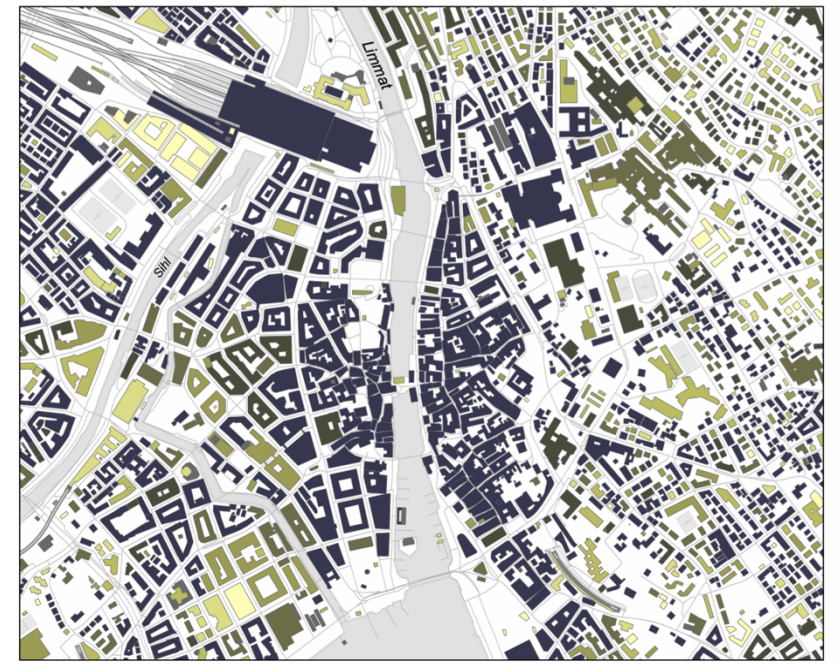

Diese abgebildete thematische Karte<br>stellt die Bauperioden der einzelnen<br>Gebäude in der Zürcher Innenstadt

Bauperioden in der<br>Innenstadt von Zürich

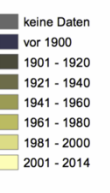

 $0.25$  $\frac{0.5}{5}$ Km

Entstanden ist diese Karte während<br>der Bachelorarbeit «Vektordaten-<br>symbolisierung mit den Daten der<br>neuen Landeskarte - Darstellung<br>der Bauperioden in der Stadt Zürich»

Autor: Stefan Schalcher<br>Datum: 03.06.2016

Erstellt am Institut für Kartografie und<br>Geoinformation an der ETH Zürich

Daten:<br>Bundesamt für Landestopografie<br>Bundesamt für Statistik

#### BAUPERIODEN IN DER STADT ZÜRICH

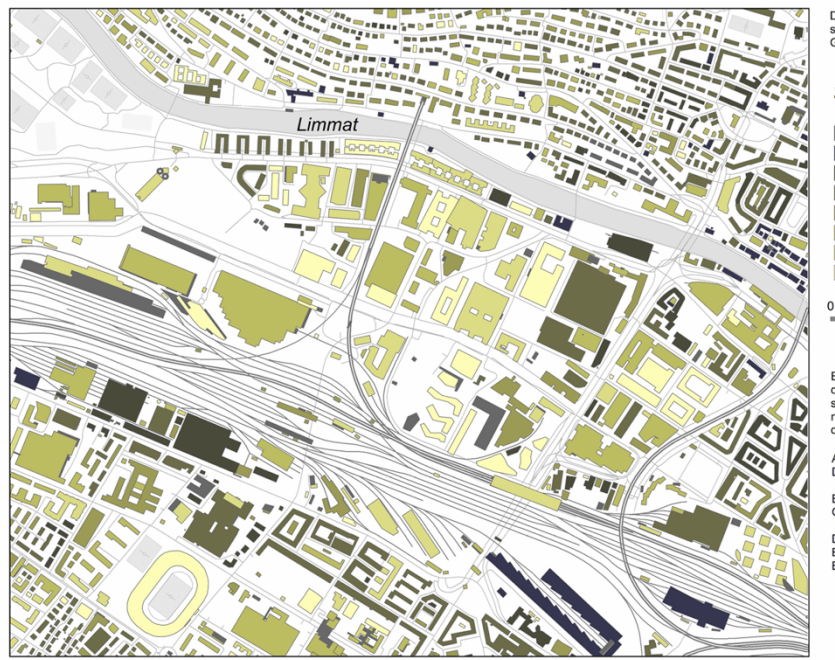

Diese abgebildete thematische Karte<br>stellt die Bauperioden der einzelnen<br>Gebäude im Gebiet Zürich-West dar.

Bauperioden im Gebiet<br>Zürich-West

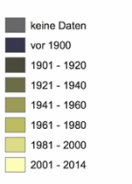

 $0.25$  $^{0.5}_{\text{m}}$ Km

Entstanden ist diese Karte während<br>der Bachelorarbeit «Vektordaten-<br>symbolisierung mit den Daten der<br>neuen Landeskarte - Darstellung<br>der Bauperioden in der Stadt Zürich».

Autor: Stefan Schalcher<br>Datum: 03.06.2016

Erstellt am Institut für Kartografie und<br>Geoinformation an der ETH Zürich

Daten:<br>Bundesamt für Landestopografie<br>Bundesamt für Statistik

### **Deuteranomalie (Grün-Sehschwäche)**

BAUPERIODEN IN DER STADT ZÜRICH

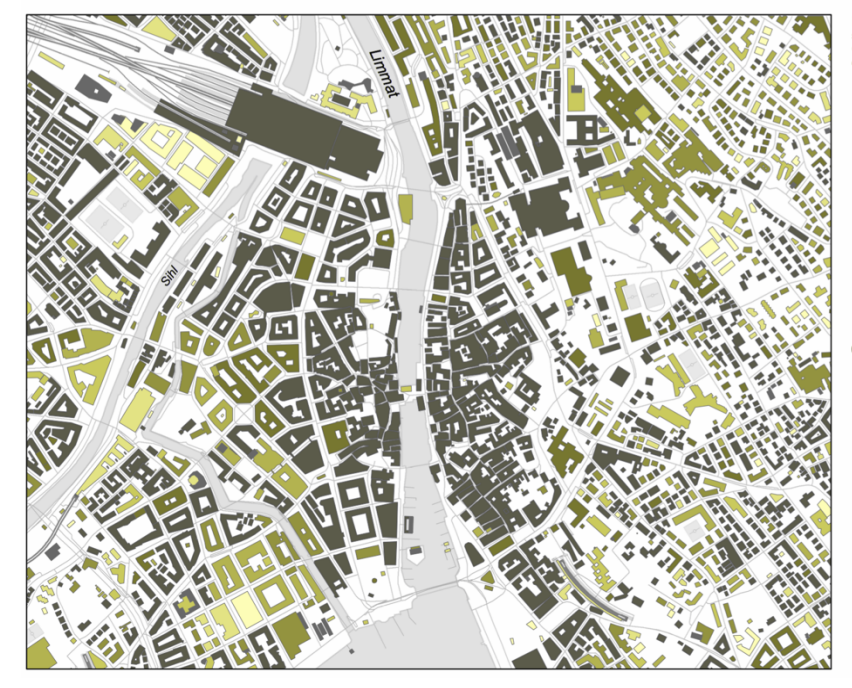

Diese abgebildete thematische Karte<br>stellt die Bauperioden der einzelnen<br>Gebäude in der Zürcher Innenstadt  $\frac{1}{\text{dar}}$ 

Bauperioden in der<br>Innenstadt von Zürich

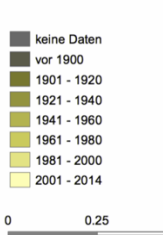

Entstanden ist diese Karte während<br>der Bachelorarbeit «Vektordaten-<br>symbolisierung mit den Daten der<br>neuen Landeskarte - Darstellung<br>der Bauperioden in der Stadt Zürich».

 $\frac{0.5}{5}$ Km

Autor: Stefan Schalcher<br>Datum: 03.06.2016

Erstellt am Institut für Kartografie und<br>Geoinformation an der ETH Zürich

Daten:<br>Bundesamt für Landestopografie<br>Bundesamt für Statistik

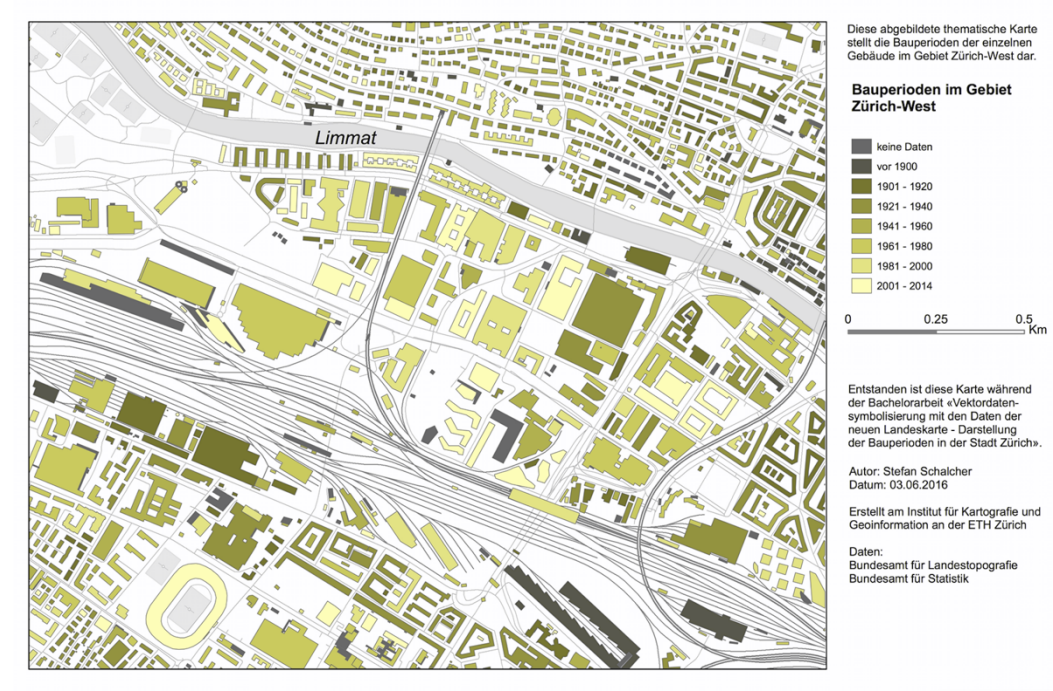

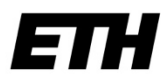

Eidgenössische Technische Hochschule Zürich Swiss Federal Institute of Technology Zurich

## Eigenständigkeitserklärung

Die unterzeichnete Eigenständigkeitserklärung ist Bestandteil jeder während des Studiums verfassten Semester-, Bachelor- und Master-Arbeit oder anderen Abschlussarbeit (auch der jeweils elektronischen Version).

Die Dozentinnen und Dozenten können auch für andere bei ihnen verfasste schriftliche Arbeiten eine Eigenständigkeitserklärung verlangen.

Ich bestätige, die vorliegende Arbeit selbständig und in eigenen Worten verfasst zu haben. Davon ausgenommen sind sprachliche und inhaltliche Korrekturvorschläge durch die Betreuer und Betreuerinnen der Arbeit.

Titel der Arbeit (in Druckschrift):

#### Verfasst von (in Druckschrift):

Bei Gruppenarbeiten sind die Namen aller Verfasserinnen und Verfasser erforderlich.

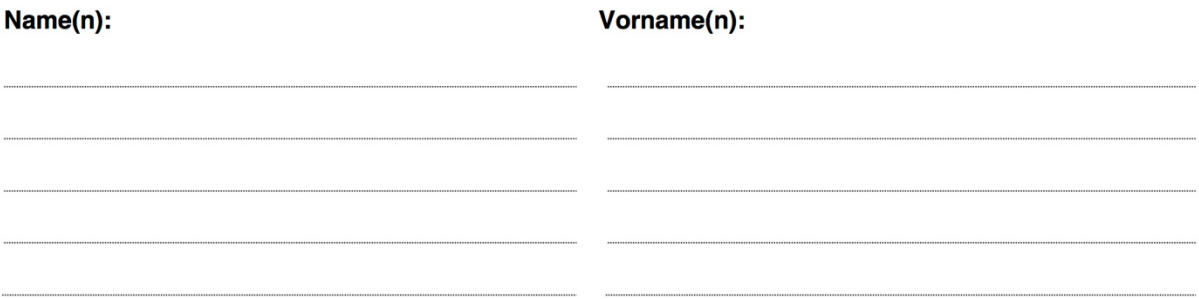

Ich bestätige mit meiner Unterschrift:

- Ich habe keine im Merkblatt "Zitier-Knigge" beschriebene Form des Plagiats begangen.
- Ich habe alle Methoden, Daten und Arbeitsabläufe wahrheitsgetreu dokumentiert.
- Ich habe keine Daten manipuliert.
- Ich habe alle Personen erwähnt, welche die Arbeit wesentlich unterstützt haben.

Ich nehme zur Kenntnis, dass die Arbeit mit elektronischen Hilfsmitteln auf Plagiate überprüft werden kann.

#### Ort, Datum

#### Unterschrift(en)

Bei Gruppenarbeiten sind die Namen aller Verfasserinnen und Verfasser erforderlich. Durch die Unterschriften bürgen sie gemeinsam für den gesamten Inhalt dieser schriftlichen Arbeit.